## **平成27年度補正予算 中小企業等の省エネ・生産性革命投資促進事業費補助金**

# **設備別 省エネルギー効果計算の手引き**

# **業務用給湯器**

**平成28年7月 2.0版**

■更新履歴

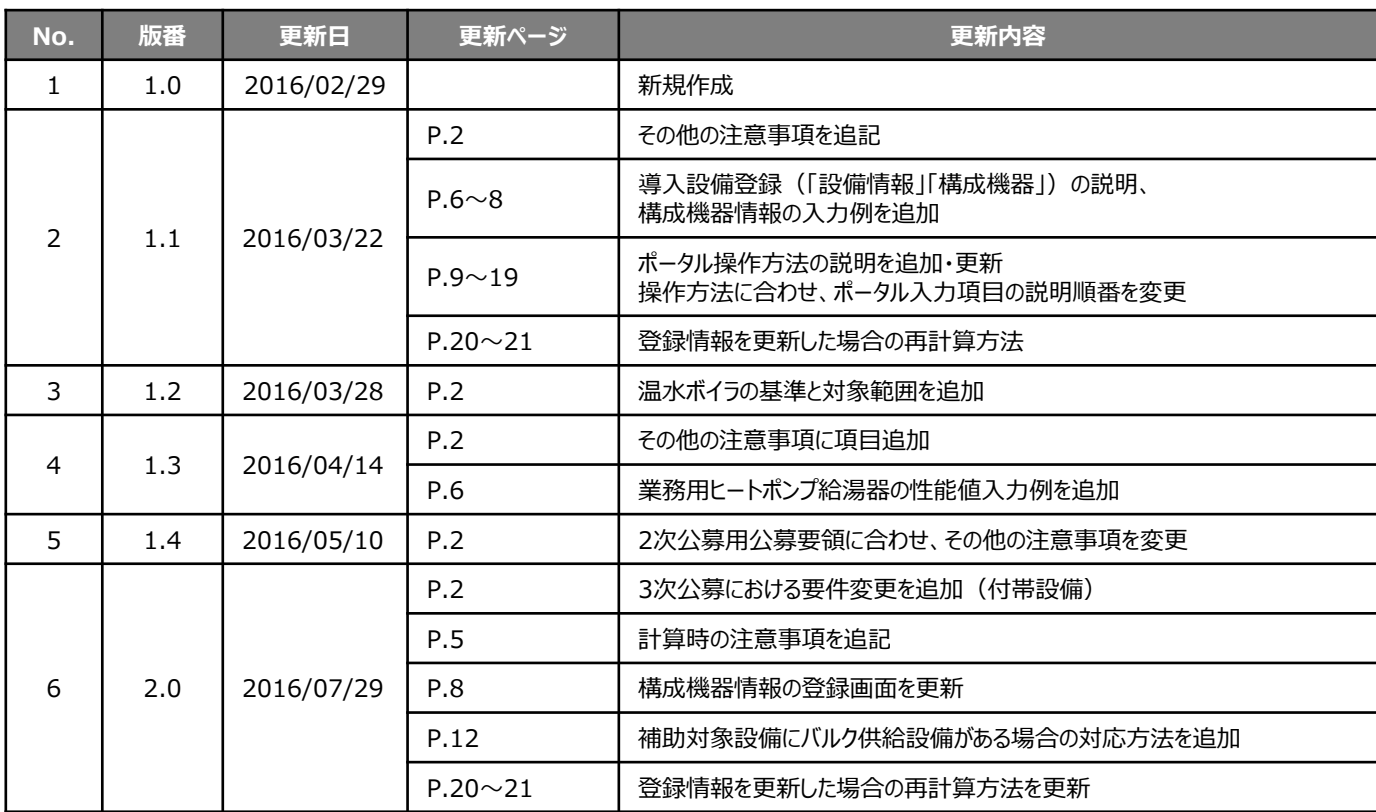

## **本手引きをご確認いただく前に**

本手引きは、設備区分ごとの省エネルギー効果計算方法の詳細について説明したものです。 本手引きをご覧いただく前に、本事業における省エネルギー効果の考え方や、既存設備・導入予定設備の 計算条件、注意事項等について説明した **「省エネルギー効果計算について」** をまずご確認ください。

### **業務用給湯器の基準エネルギー消費効率**(公募要領 別表1より抜粋)

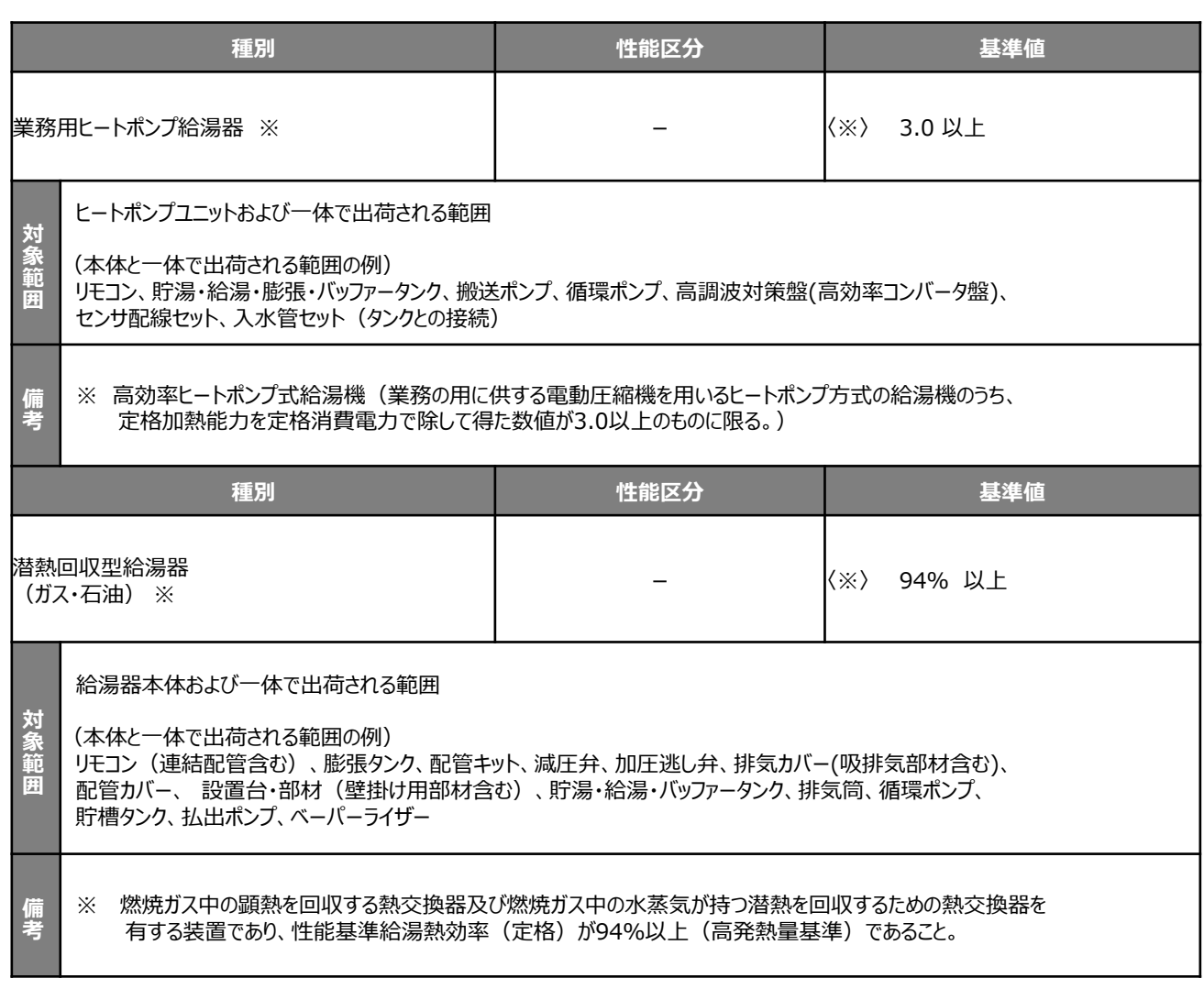

#### ■その他の注意事項

- 潜熱回収型温水器は、潜熱回収型給湯器の基準値を上回っていれば申請することができる。
- 温水ボイラと潜熱回収型給湯器の申請判断については次の通りとする

製品カタログ等において低位発熱量を用いて性能値が計算されている場合、温水ボイラとして申請し、95%以上の基準値を満たすこ と。 ※詳細は「高性能ボイラ」の計算の手引き参照 製品カタログ等において高位発熱量を用いて性能値が計算されている場合、潜熱回収型給湯器として申請し94%以上の基準値を 満たすこと。

- ■業務用ヒートポンプ給湯器の基準値および省エネルギー効果計算について
	- カタログ・仕様書等に「定格」という記載がない場合は、中間期・65℃出湯条件での加熱能力と消費電力を 用いてCOPを計算する。
	- 中間期・65℃出湯の条件が複数記載がある場合(省エネモード・最大能力モードなど)は、どちらを用いるかメーカーに確認のう えCOPの計算を行う。
	- カタログ・仕様書等に、加熱消費電力以外にコンプレッサー・ファンの消費電力が別記されている場合、COP 計算に加味する必要はなく、加熱消費電力のみでCOP計算を行う。

• 上記「対象範囲」に記載されている設備以外の設備(付帯設備等)は対象外とする。

(一体不可分として出荷される場合は除く。)

#### **<3次公募における要件変更>**

■ 付帯設備の追加

<業務用ヒートポンプ給湯器> 循環ポンプ <潜熱回収型給湯器> 貯湯・給湯・バッファータンク、排気筒、循環ポンプ、 貯槽タンク、払出ポンプ、ベーパーライザー

• これらの付帯設備分は、省エネルギー効果として計算しない(独自計算の場合も同様)。

本手引きでは「業務用給湯器」の省エネルギー効果計算について説明します。 当該設備と異なる設備については、該当の「設備別 省エネルギー効果計算の手引き」をご覧ください。

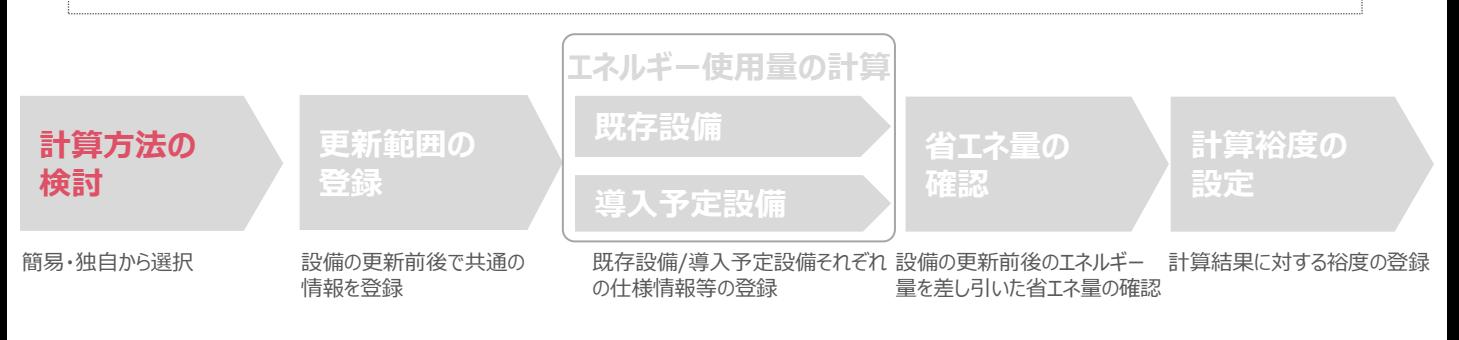

### ■業務用給湯器の簡易計算に関する基本的な考え方について

把握している実績値により、用いる計算パターンを下記から選択します。

**計算パターン①**(既存設備のエネルギー使用実績から**燃料使用量**を用いる方法)

• **既存設備のエネルギー使用量** エネルギーの請求書や運転日報から得られる実際の燃料使用量を用います。 • **導入予定設備のエネルギー使用量** 既存設備の実際の燃料使用量から必要給湯熱量を計算し、導入予定設備の加熱効率を用いて 燃料使用量を推計します。

**計算パターン②**(既存設備の**給湯使用量**から燃料使用量を推計する方法)

- **既存設備のエネルギー使用量** 既存設備の給湯使用量から必要給湯熱量を計算し、燃料使用量を推計します。
- **導入予定設備のエネルギー使用量** 既存設備の必要給湯熱量から、導入予定設備の加熱効率を用いて導入予定設備の燃料使用量を推計します。

### ■計算方法の選び方

下表の選択基準の欄の内容を参考に、どの計算方法を用いるかを決定してください。

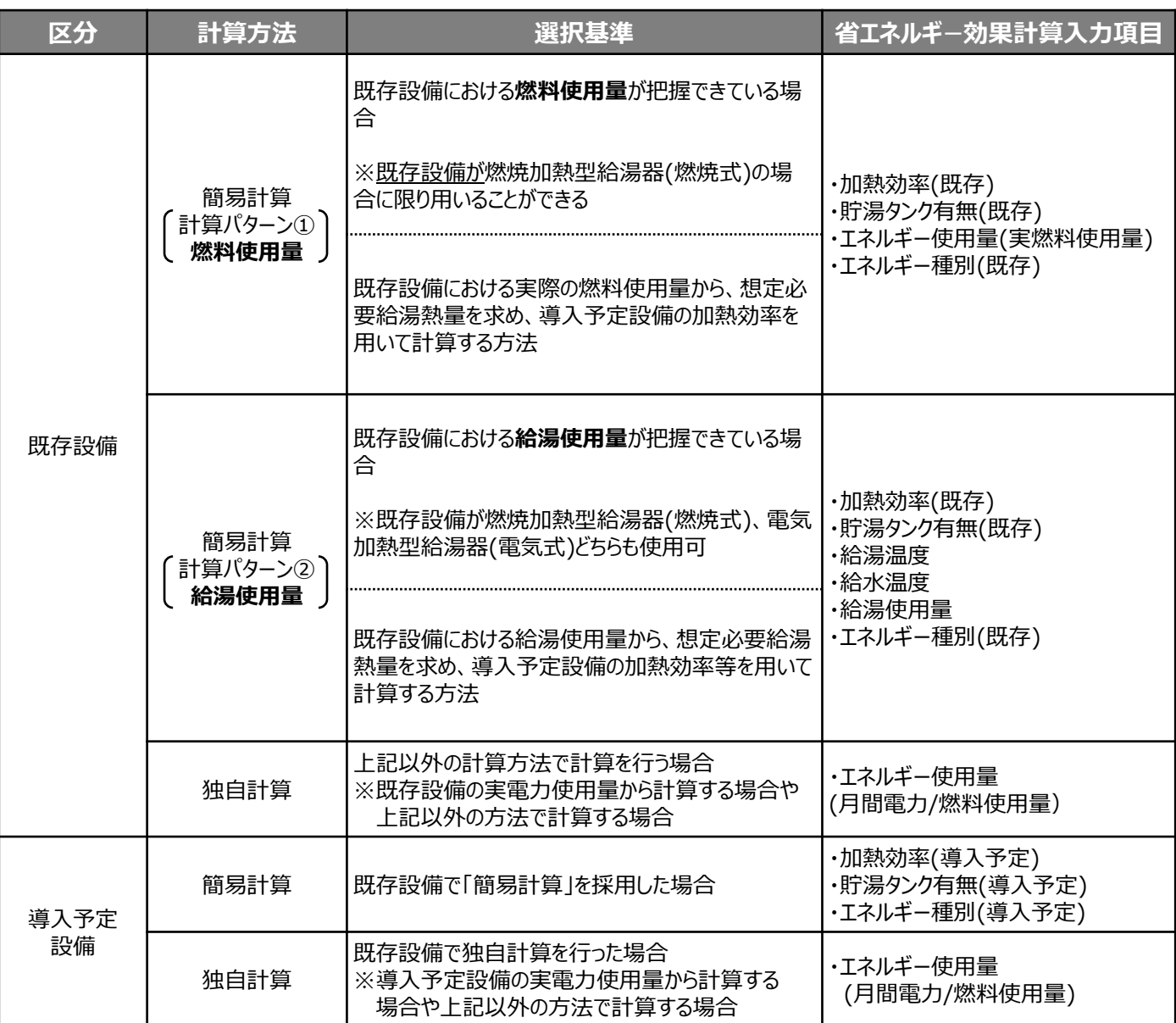

※貯湯タンクを有する場合は放熱ロス分として係数「0.9」を加味する。

### ■既存・導入予定設備の計算方法について

業務用給湯器の省エネルギー効果計算において、**設備の更新前後で異なる計算方法を用いることはできません。** 既存設備の計算に「簡易計算」を用いた場合は、導入予定設備の計算にも「簡易計算」を、 既存設備の計算に「独自計算」を用いた場合は、導入予定設備の計算にも「独自計算」を用いることとします。

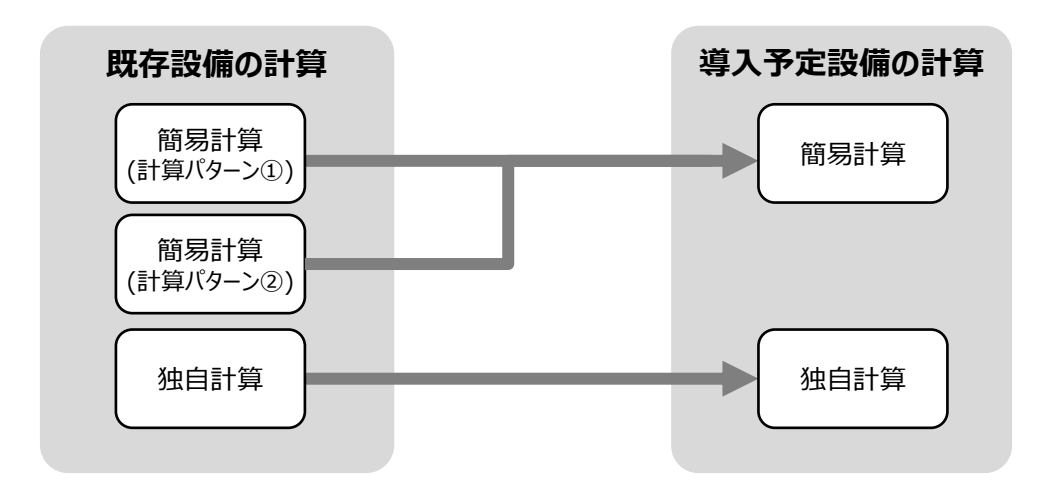

■計算時の注意事項

• 導入予定設備のエネルギー使用量計算に用いる必要熱量は、導入予定設備が複数台あり、能力や稼働条件に 差がある場合、合理的な数値を用いて按分します。 その場合は、導入予定設備の計算は2回に分けて実施し、熱量合計値を既存出力熱量と一致させます。 (導入予定設備がすべて同じ能力、もしくは導入台数が1台の場合は、按分は不要です。)

• バルク供給設備を導入する場合、払出ポンプ、及びベーパーライザーのエネルギー使用量は、導入前後とも計算しな いでください。

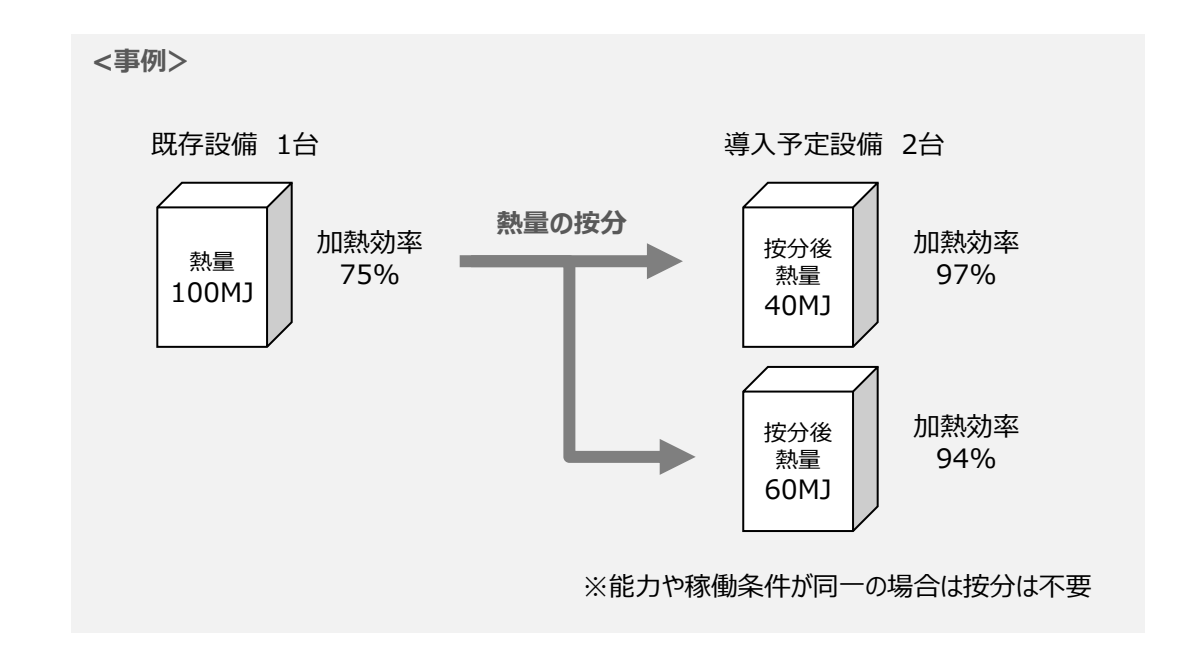

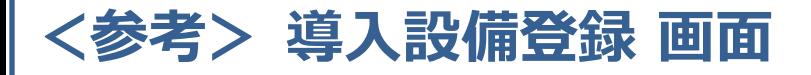

### ■「設備情報」と「構成機器」の登録

省エネルギー効果計算に先立って登録が必要な、「導入設備登録 画面」の項目を示します。 なお、情報登録時に必要な書類の説明や具体的な登録手順については、

「交付申請の手引き」-「第5章 導入予定設備と経費の登録」-「5-1 導入予定設備の基本情報の登録」をご覧ください。 ※「第5章 導入予定設備と経費の登録」では高効率空調を例に説明していますが、基本的な登録手順は同じです。 ※本参考ページは、「交付申請の手引き 第5章」のP.46~47に該当します。

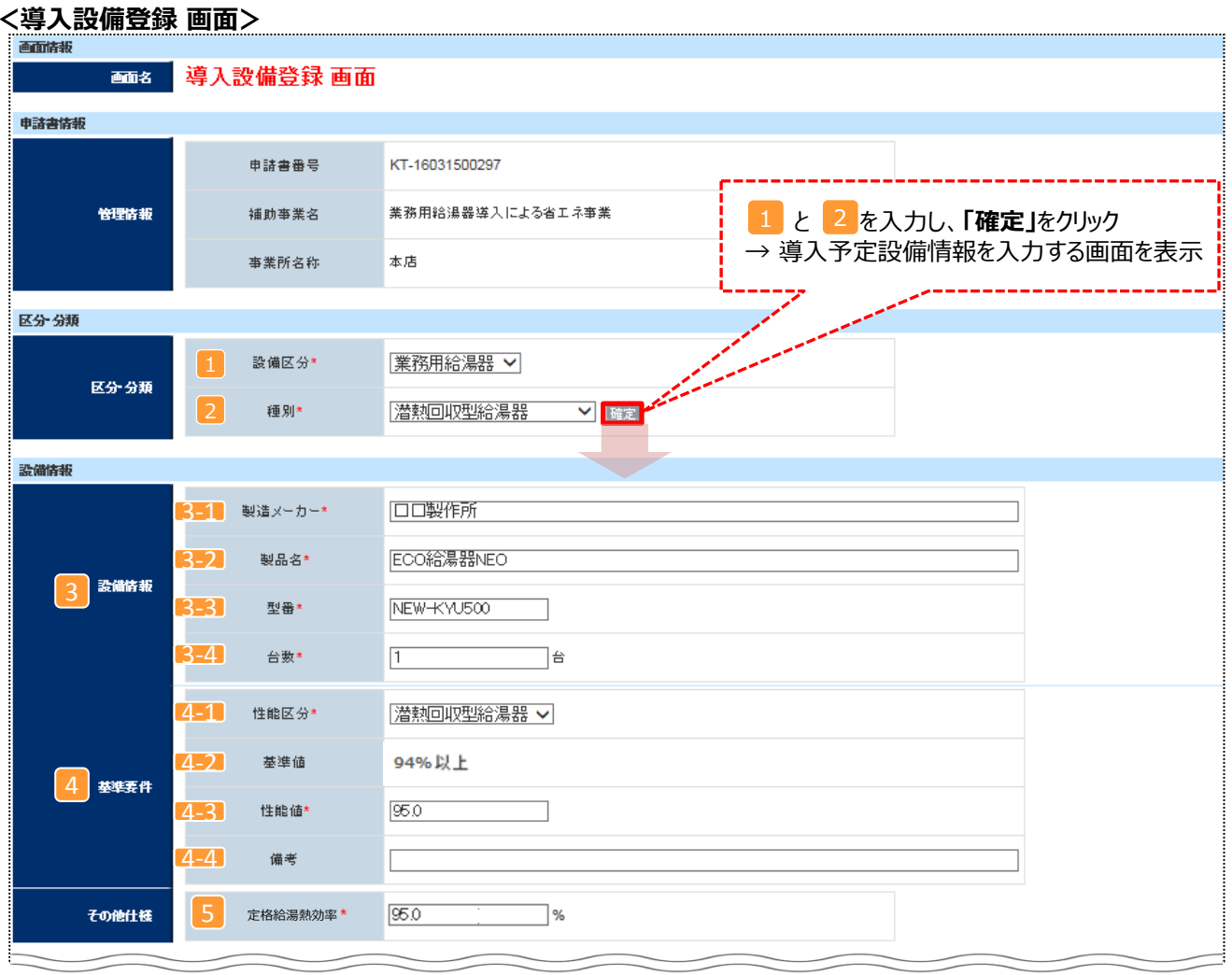

## **■業務用ヒートポンプ給湯器の性能値入力例**

カタログ・仕様書等に「定格」という記載がない場合、中間期・65℃出湯条件での加熱能力と消費電力を用い てCOPを計算してください。※業務用給湯器の基準エネルギー消費効率参照(P.2)

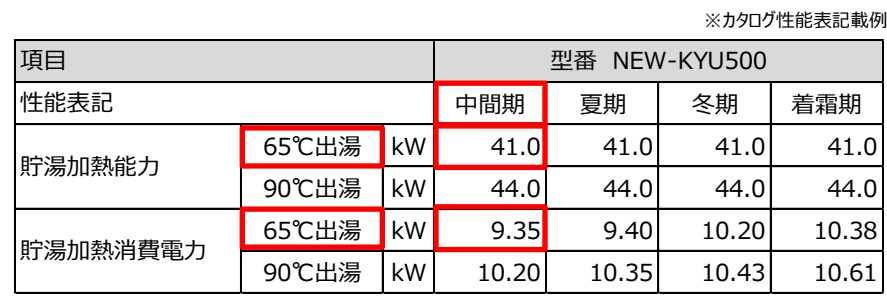

 $COP = 41.0[kW] \div 9.35[kW]$ **=4.38** 定格加熱能力 定格消費電力

## **<参考> 導入設備登録 画面**

### ■設備情報の登録

下表の説明を参考に、導入予定設備の情報を登録します。

入力した導入予定設備の情報は、証憑書類(カタログ・仕様書等)の該当する箇所に蛍光マーカー等で印を つけ、転記した箇所が判るようにしてください。

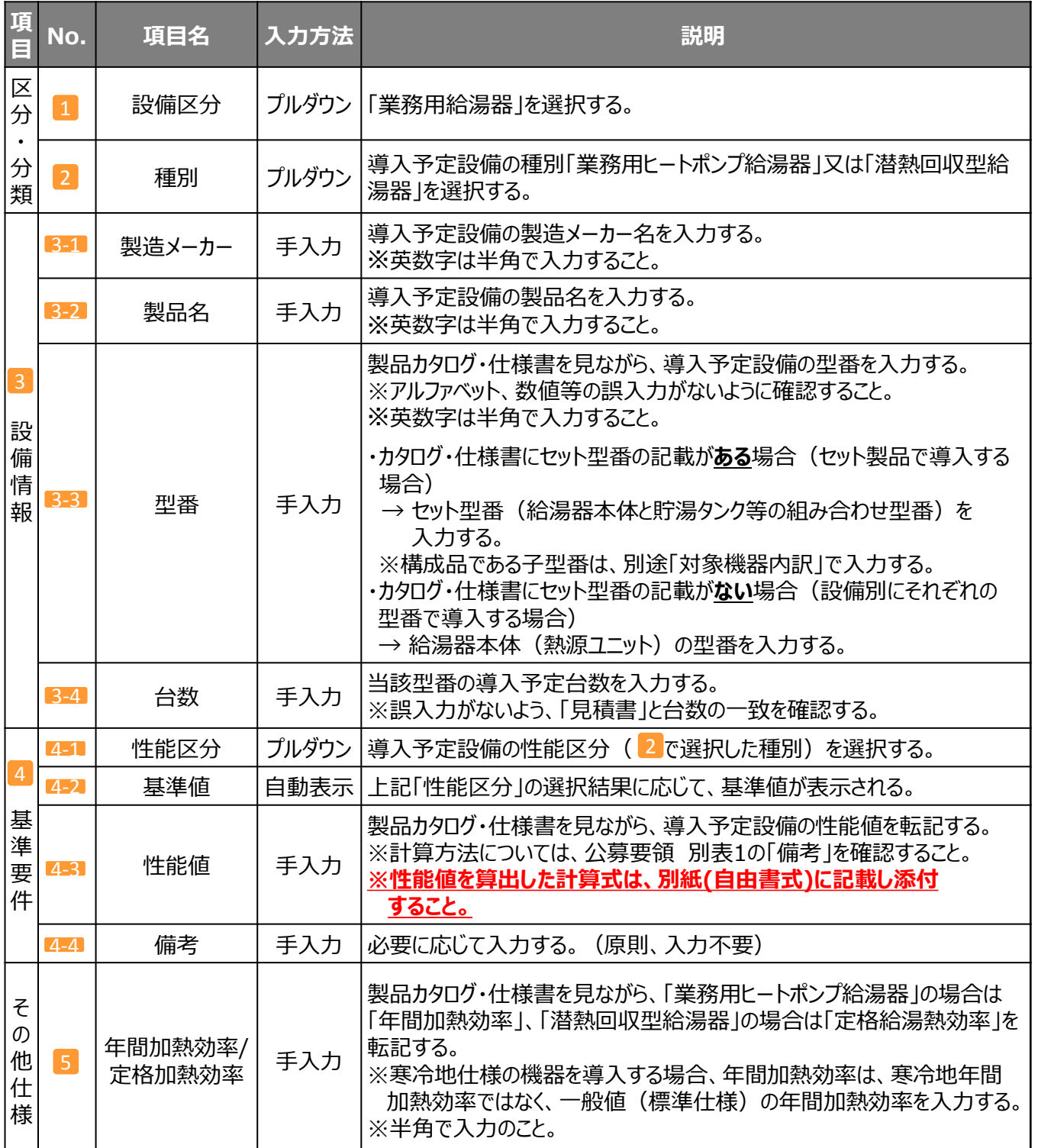

## **<参考> 導入設備登録 画面**

### ■構成機器情報の登録

### 下表の説明を参考に、構成機器の情報を登録します。

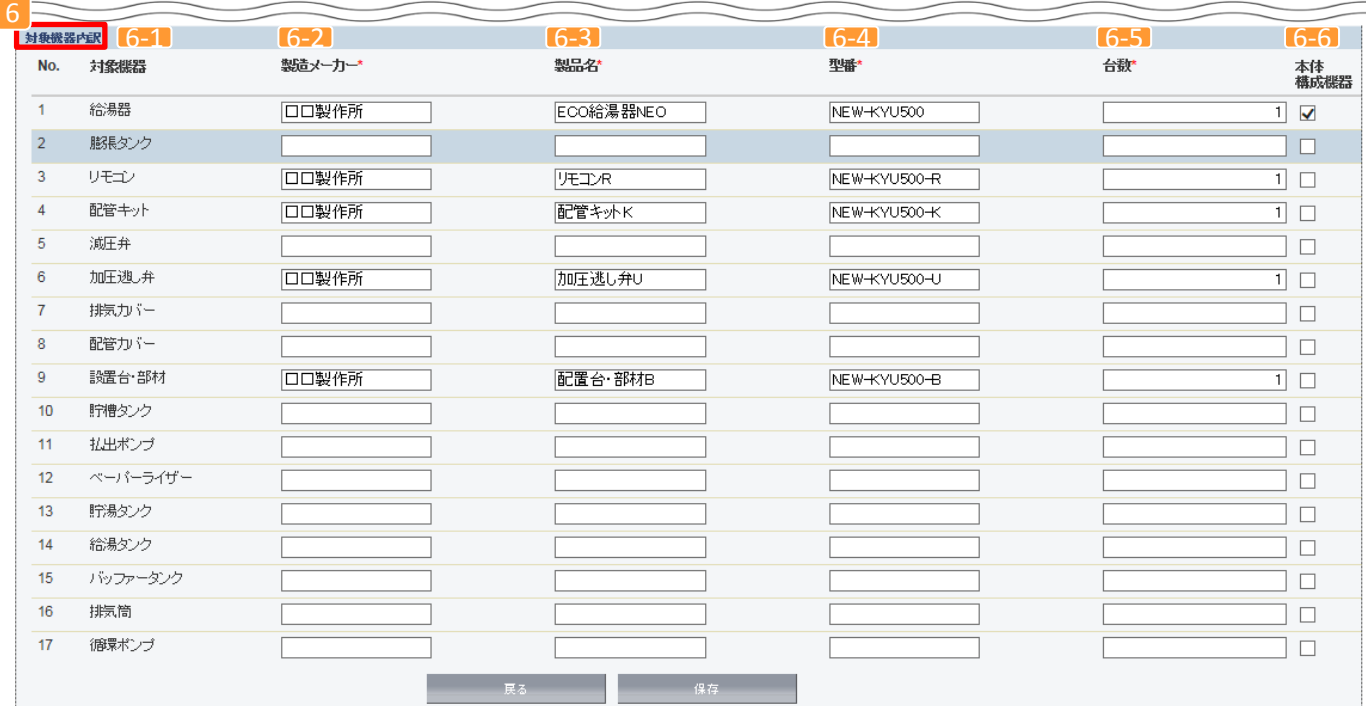

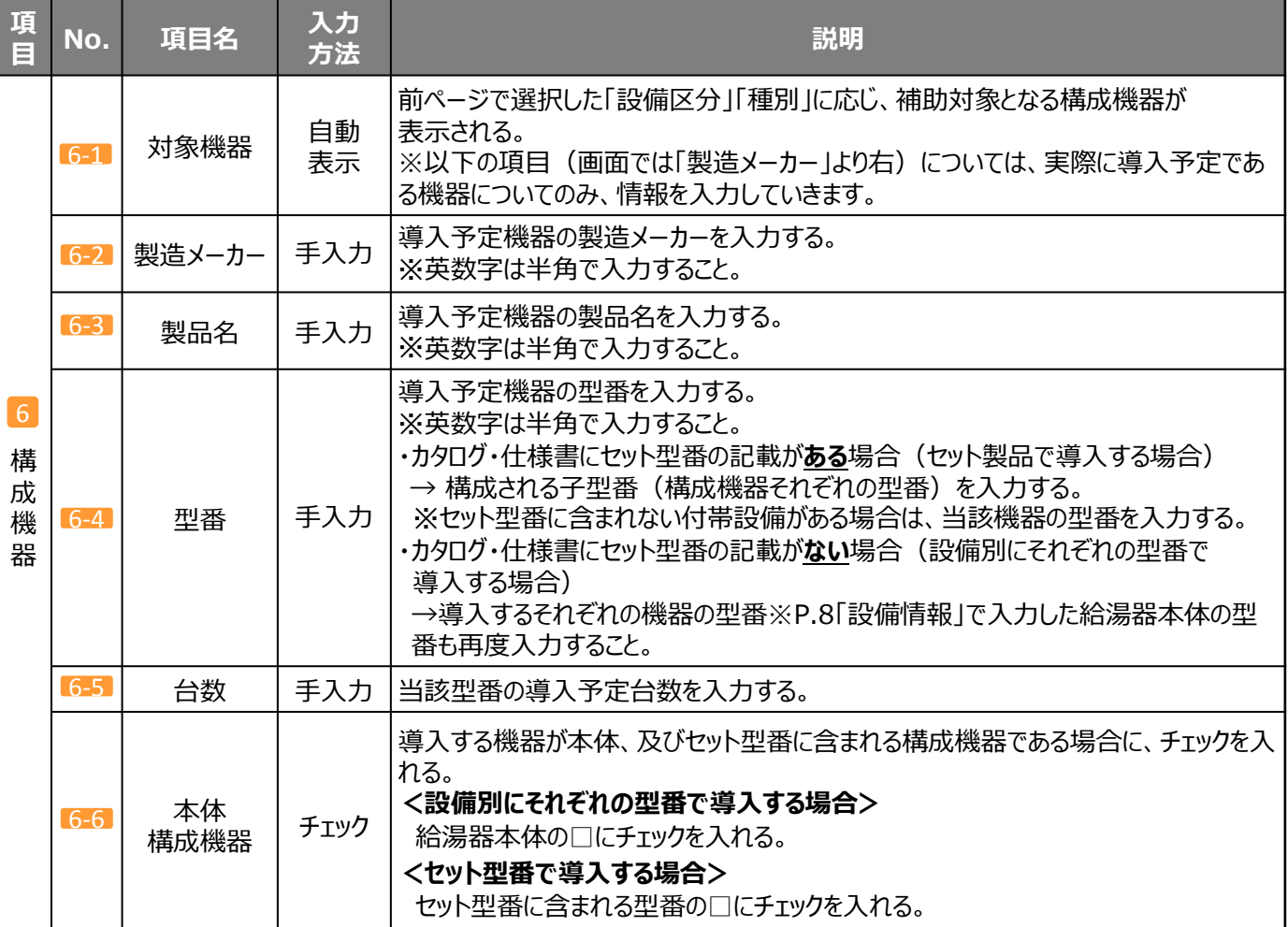

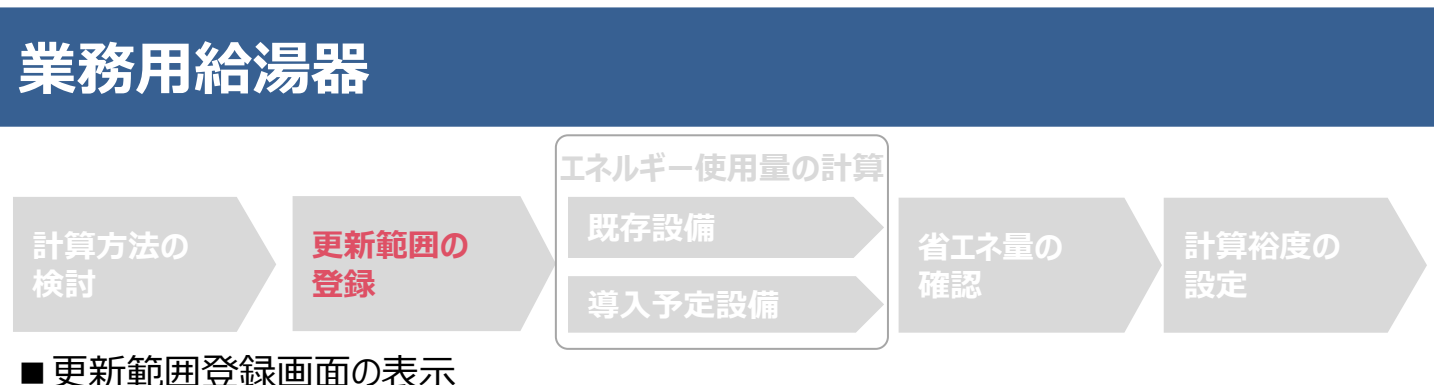

省エネルギー効果計算を行うために、更新範囲を登録します。

省エネルギー効果計算は、補助事業者情報、導入設備情報等を登録した後で、「申請書詳細 画面」の「省エネルギー 効果計算(総括)」欄から画面を開きます。計算を行う設備区分の「詳細」をクリックして「設備情報一覧」画面に進み、そ こから更新範囲の登録画面に進みます。

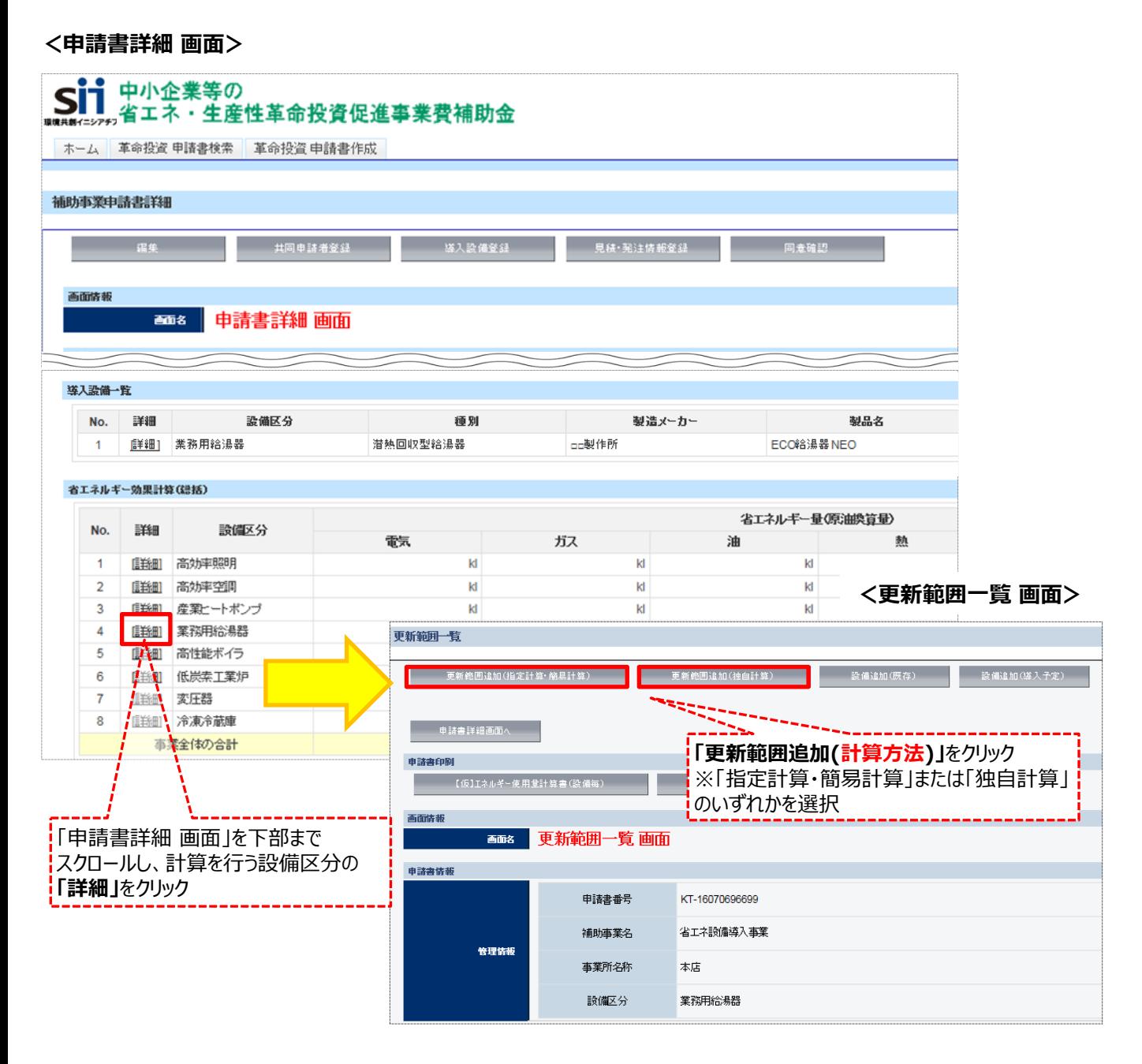

### ■更新範囲情報の登録 (簡易計算) **計算パターン①**(既存設備のエネルギー使用実績から**燃料使用量**を用いる方法)

#### **<更新範囲登録 画面>**

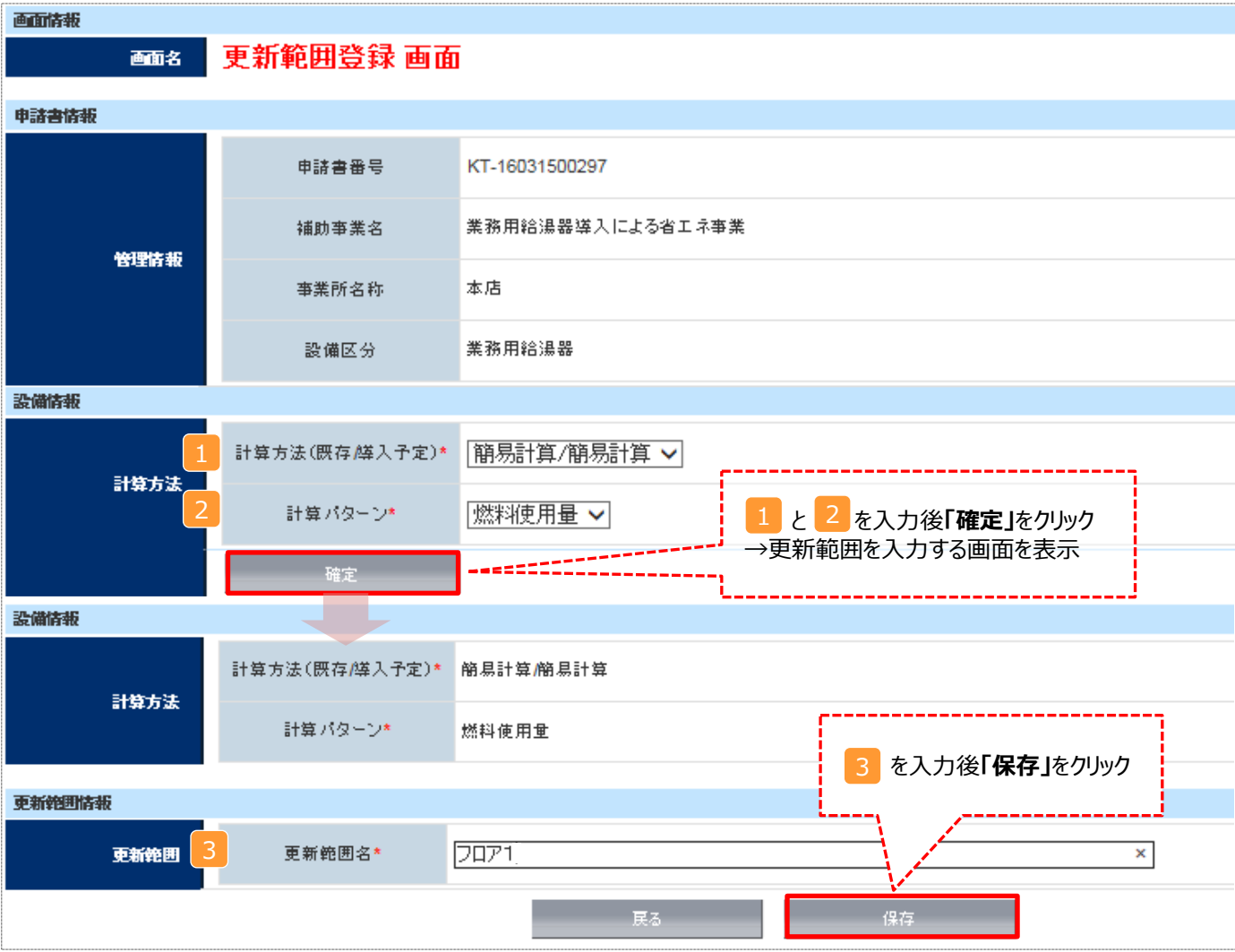

#### 下表の説明を参考に、計算時に使用する統一条件を登録します。

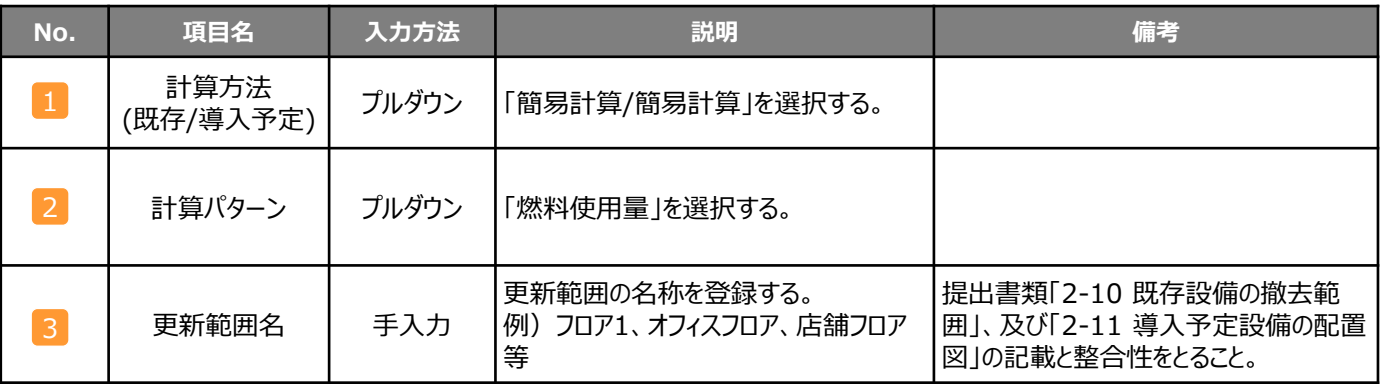

### ■更新範囲情報の登録 (簡易計算) **計算パターン②**(既存設備の**給湯使用量**から燃料使用量を推計する方法)

#### **<更新範囲登録 画面>**

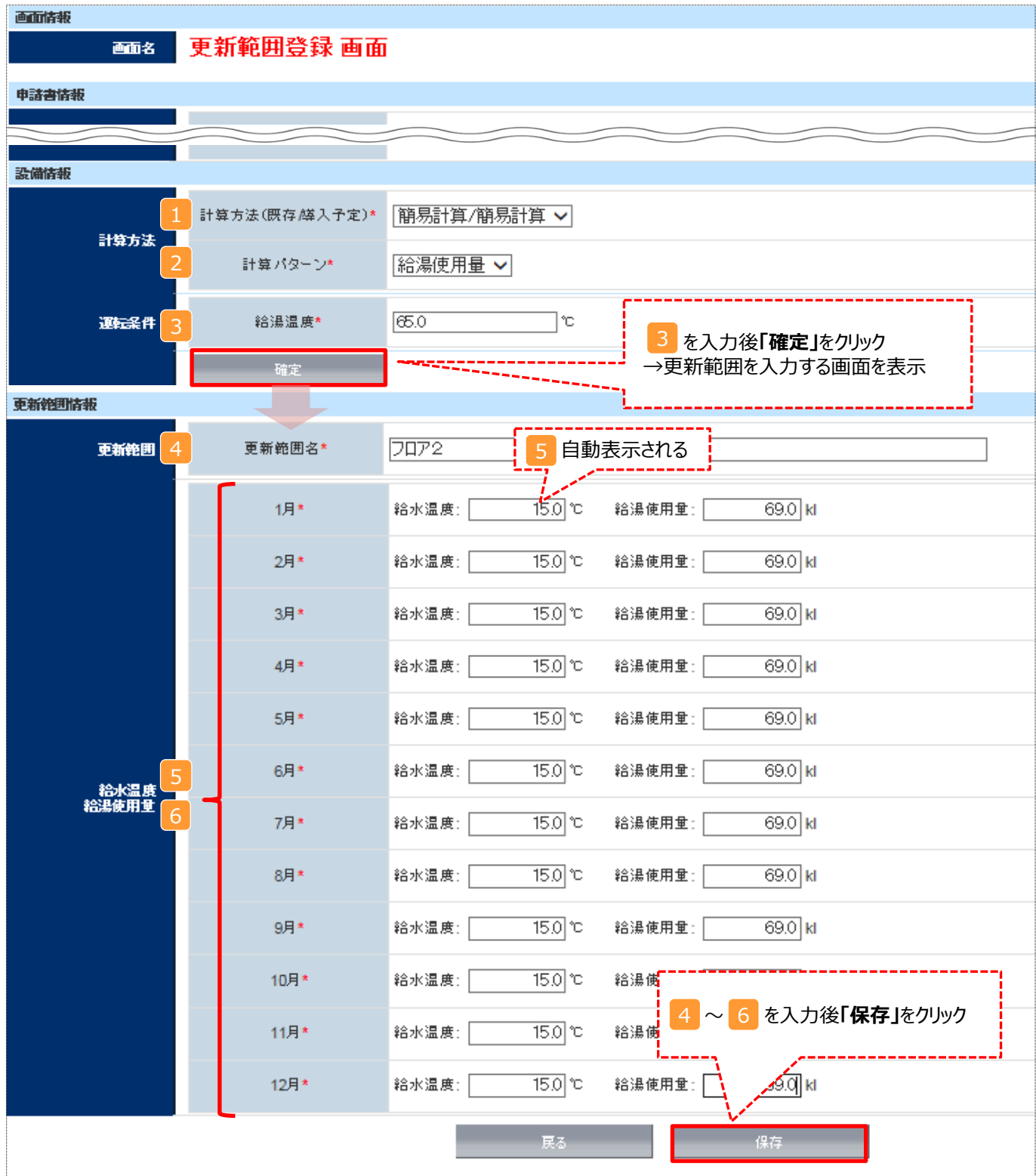

下表の説明を参考に、計算時に使用する統一条件を登録します。

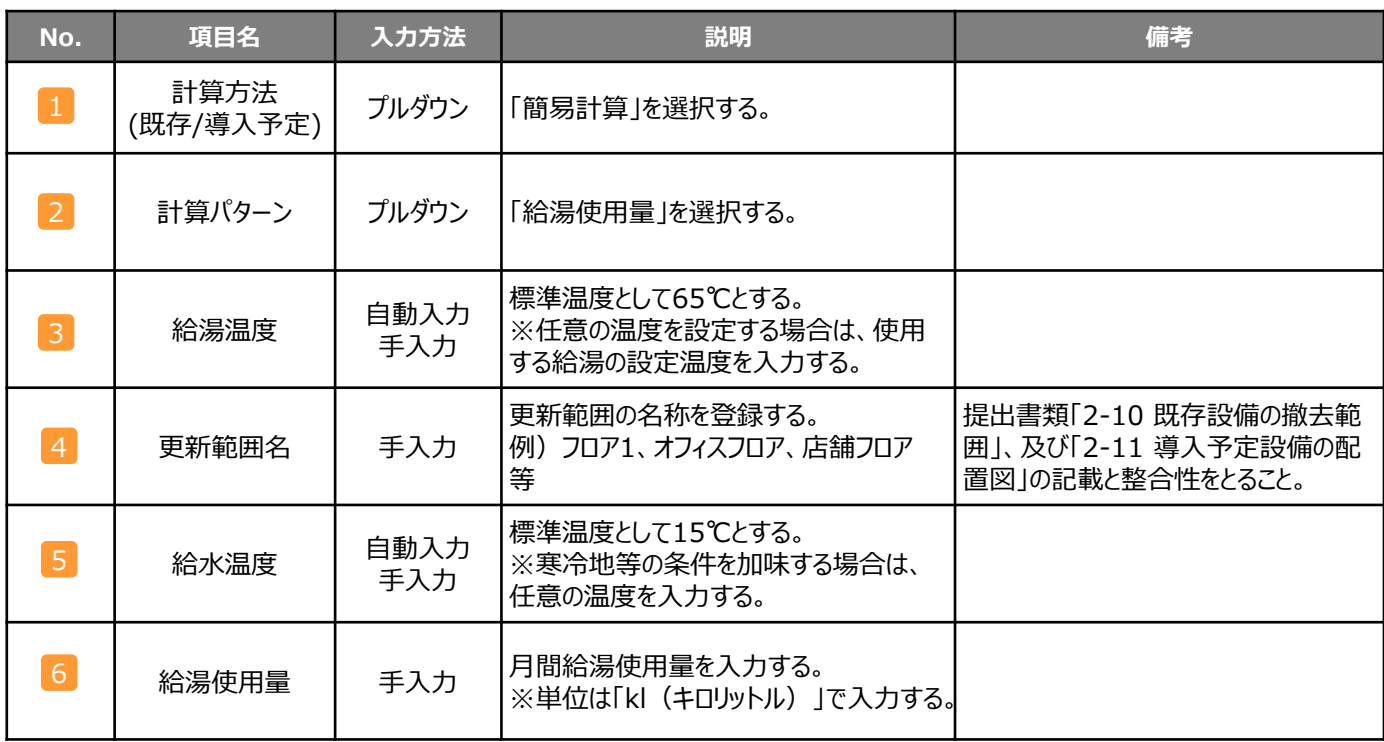

### **<補助対象設備(潜熱回収型)にバルク供給設備(貯槽タンク・払出ポンプ・ベーパーラ イザー)がある場合>**

交付申請に必要な以下2つの書類を作成する際、 以下の点に注意して下さい。

### 【対象書類】

- ・ 2-10 既存設備の撤去範囲
- ・ 2-11 導入予定設備の配置図

### 【注意事項】

・ 図面に業務用給湯器本体を 図示するほか、バルク供給設 備も図示して下さい。

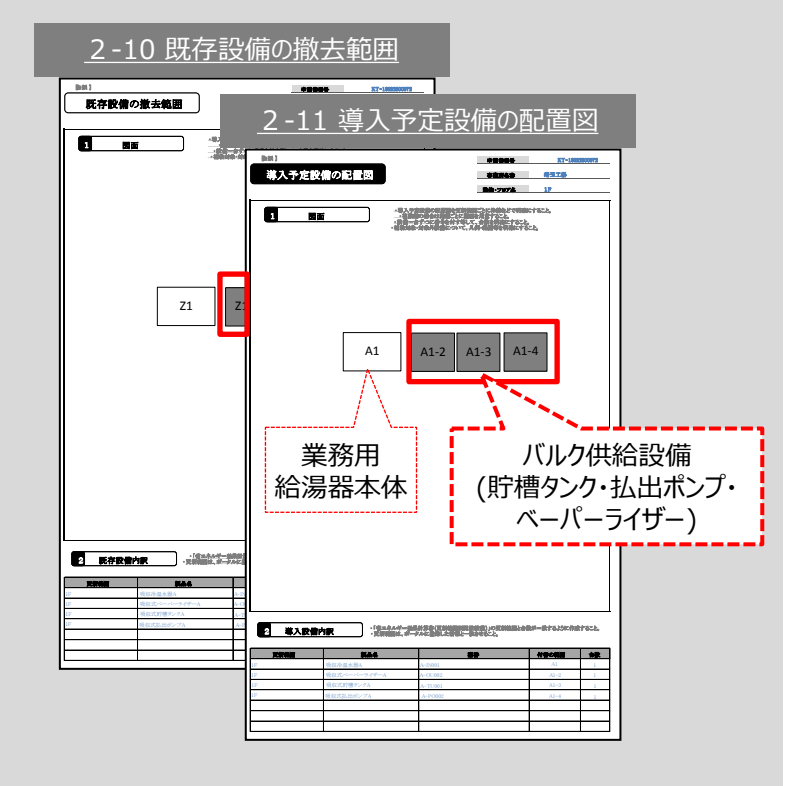

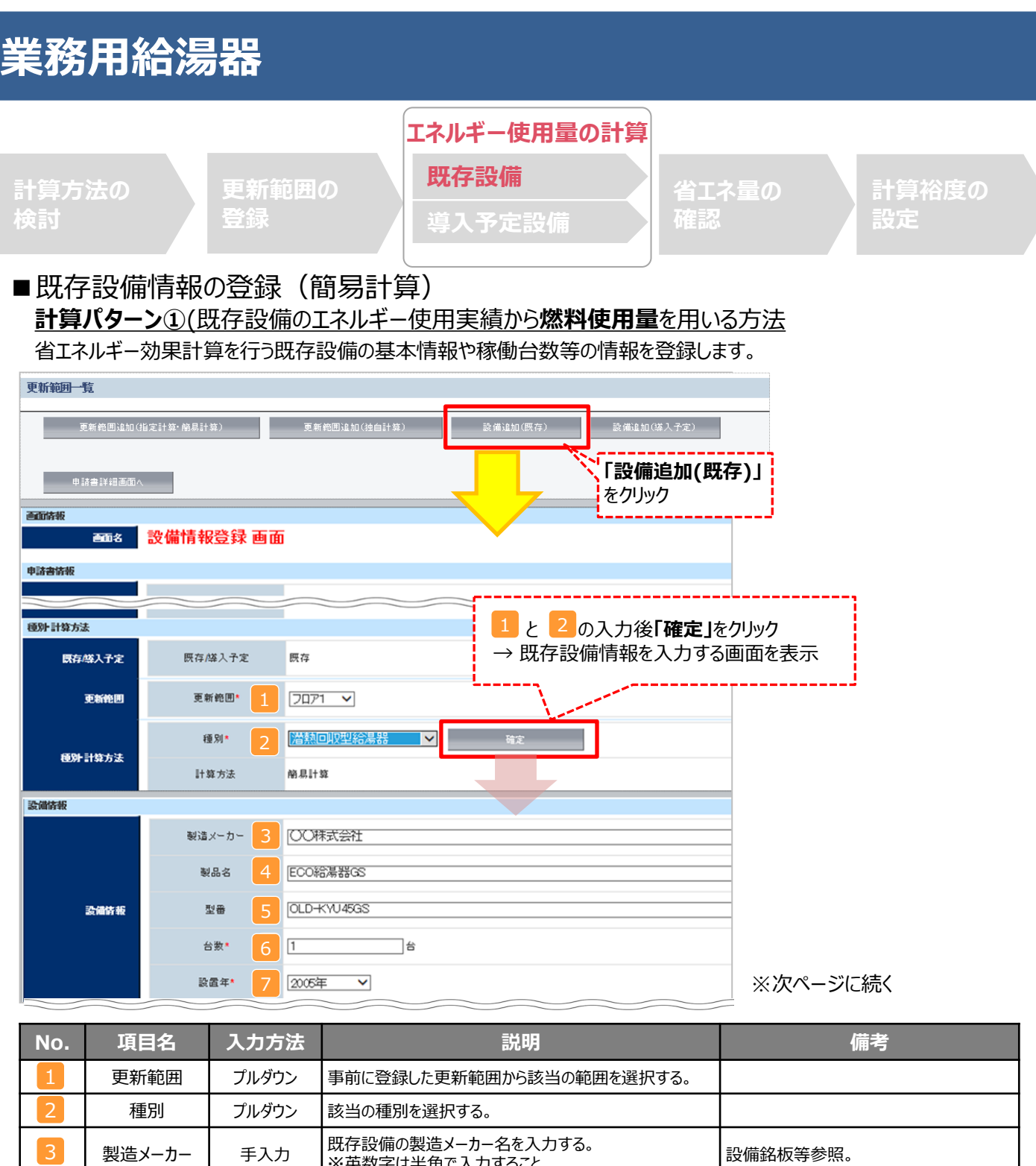

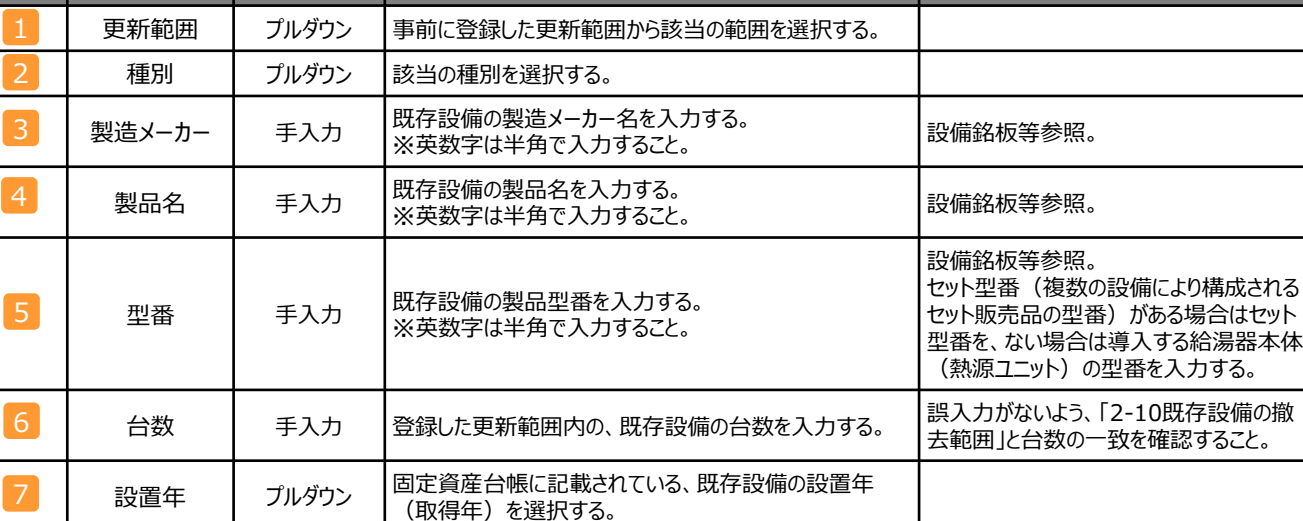

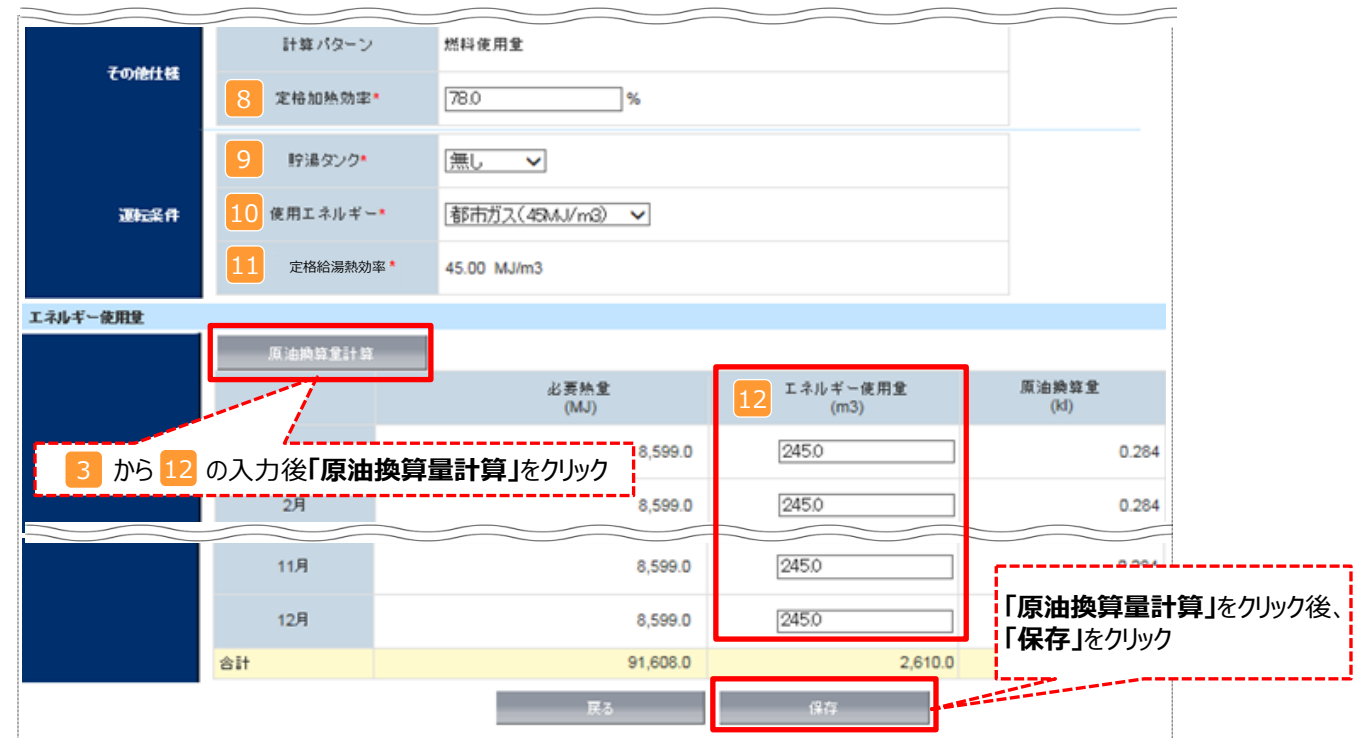

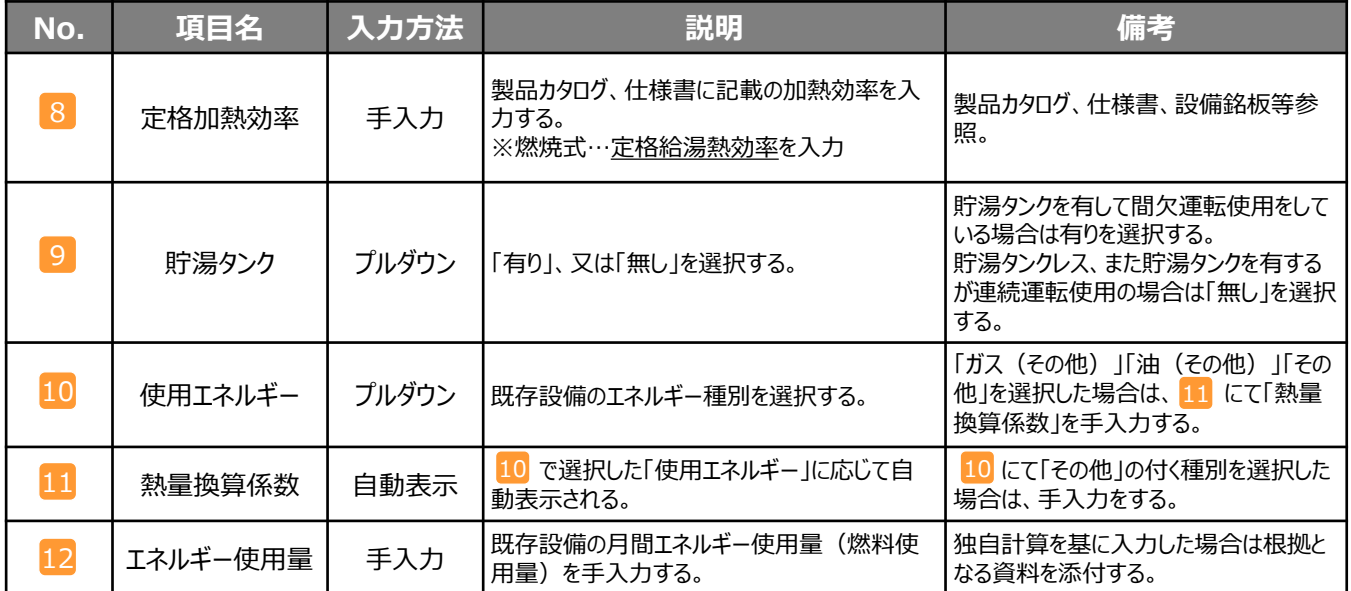

※同じ更新範囲に異なるメーカーや能力の既存設備がある場合は、再度「設備追加(既存)」をクリックし、同じ手順に 沿って既存設備の追加操作を行ってください。

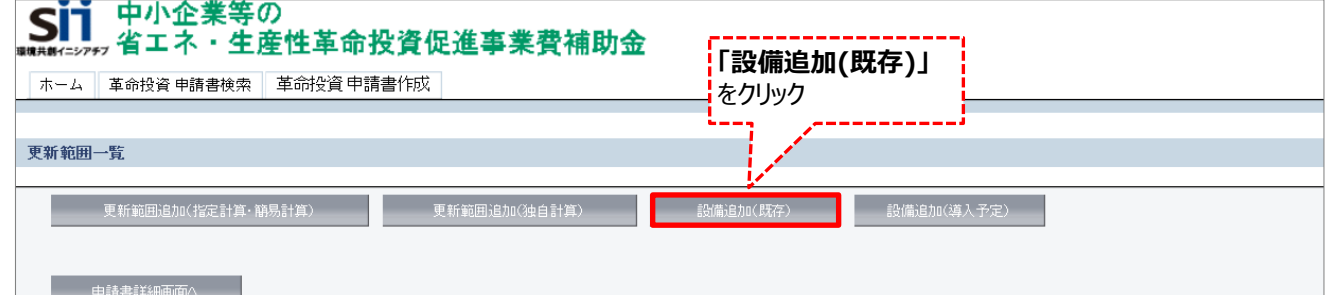

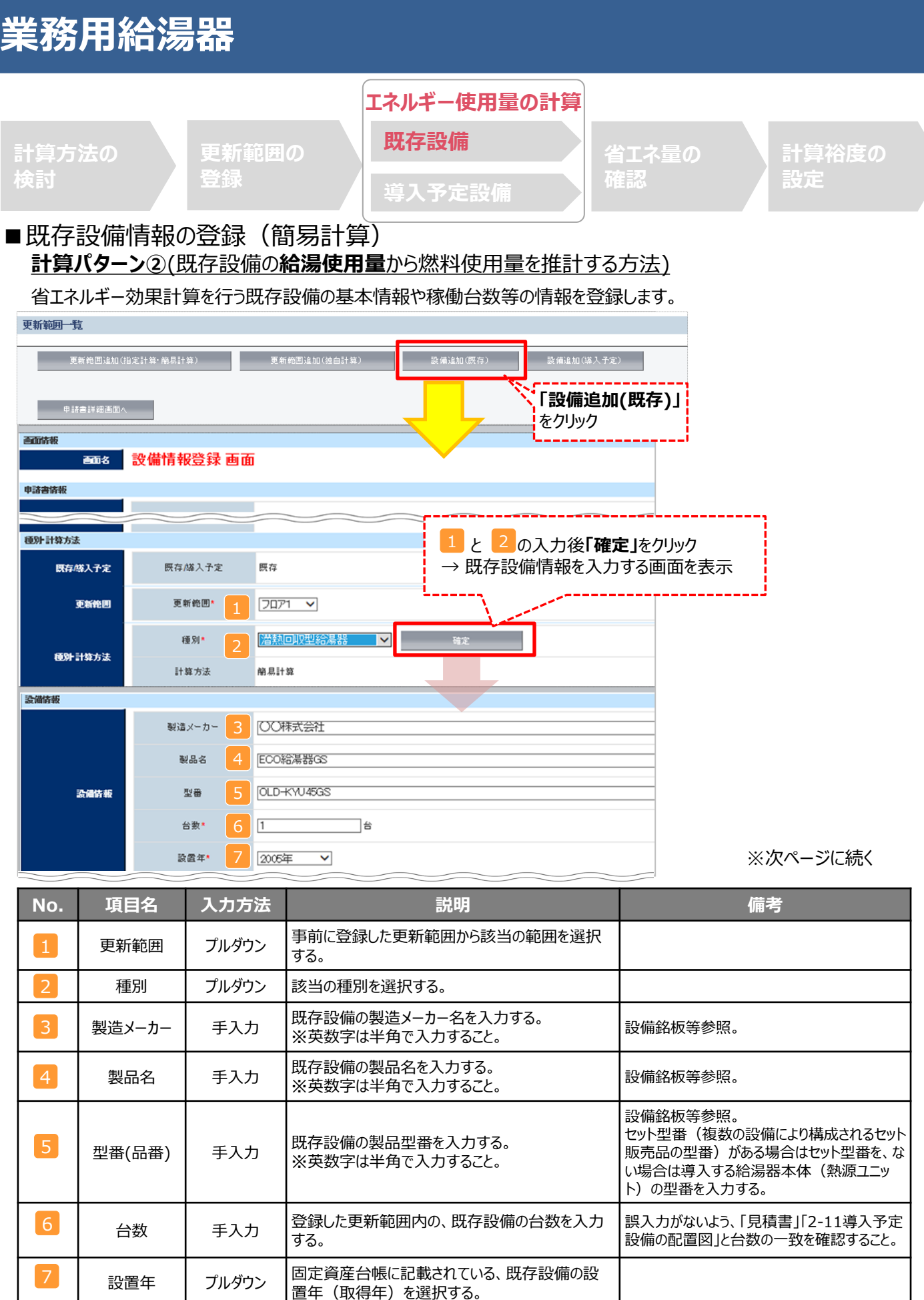

17

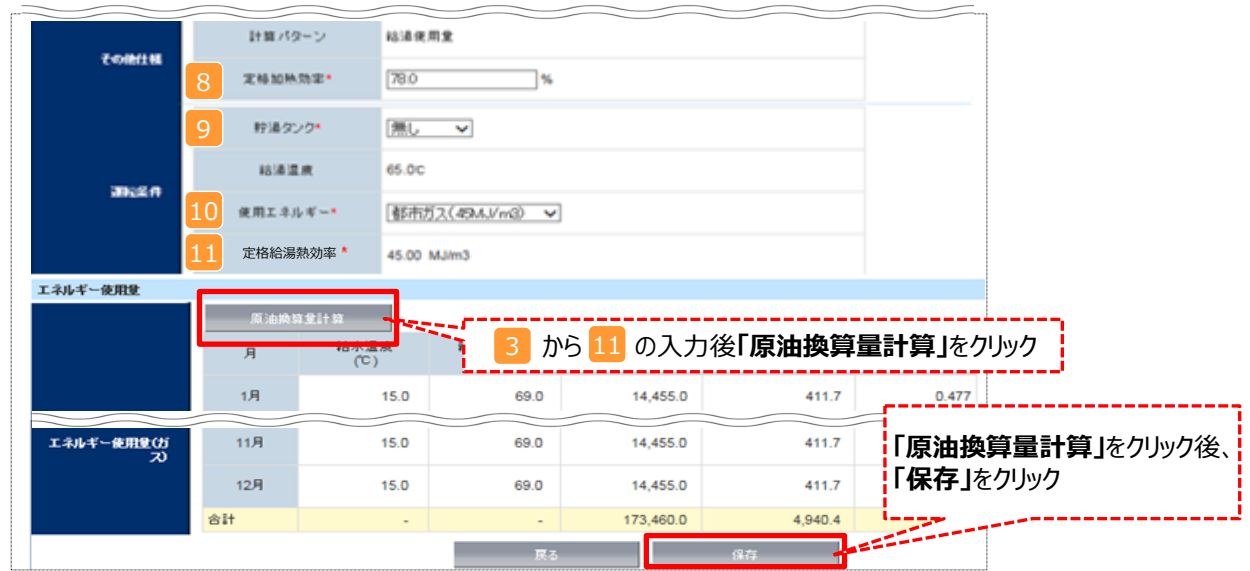

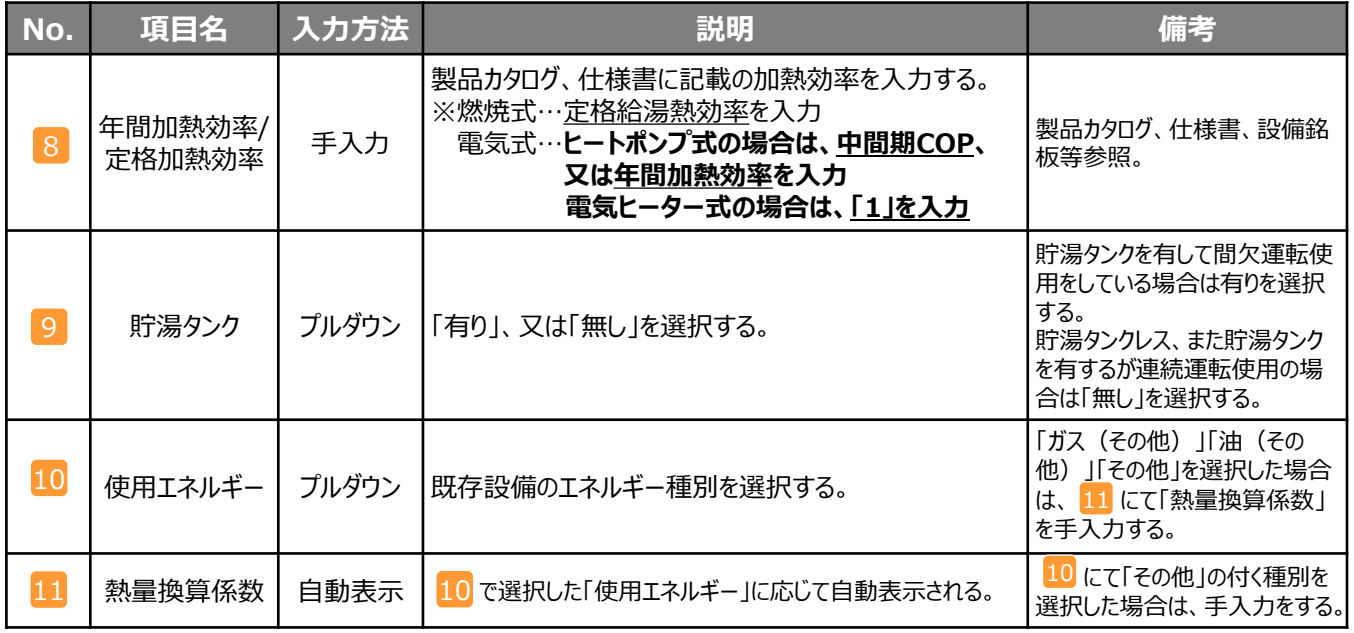

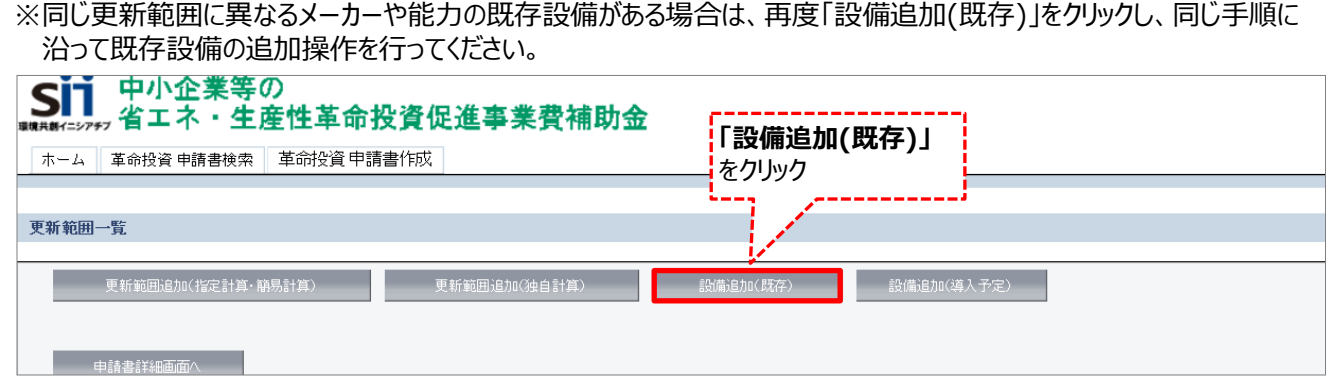

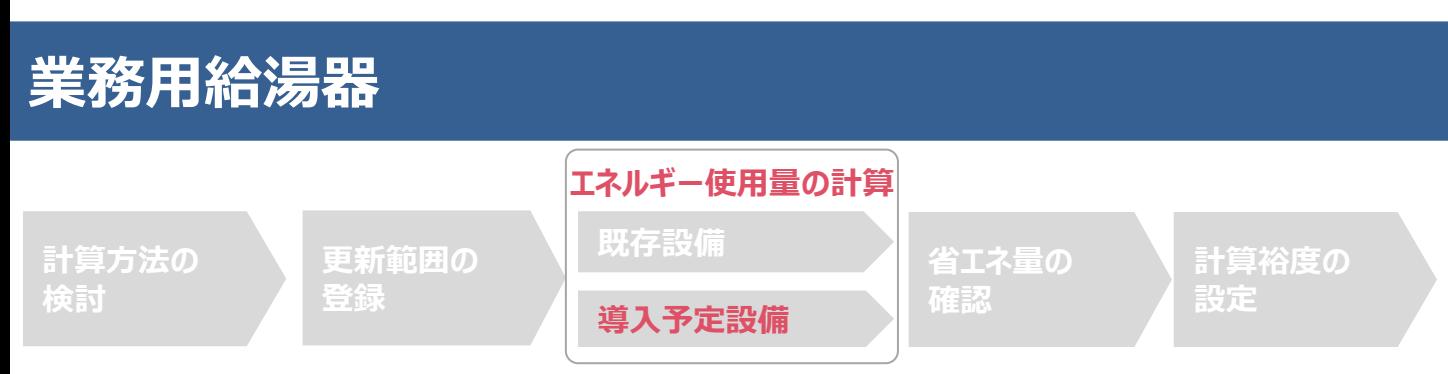

### ■導入予定設備情報の登録 (簡易計算)

省エネルギー効果計算を行う導入予定設備の基本情報や導入台数等の情報を登録します。

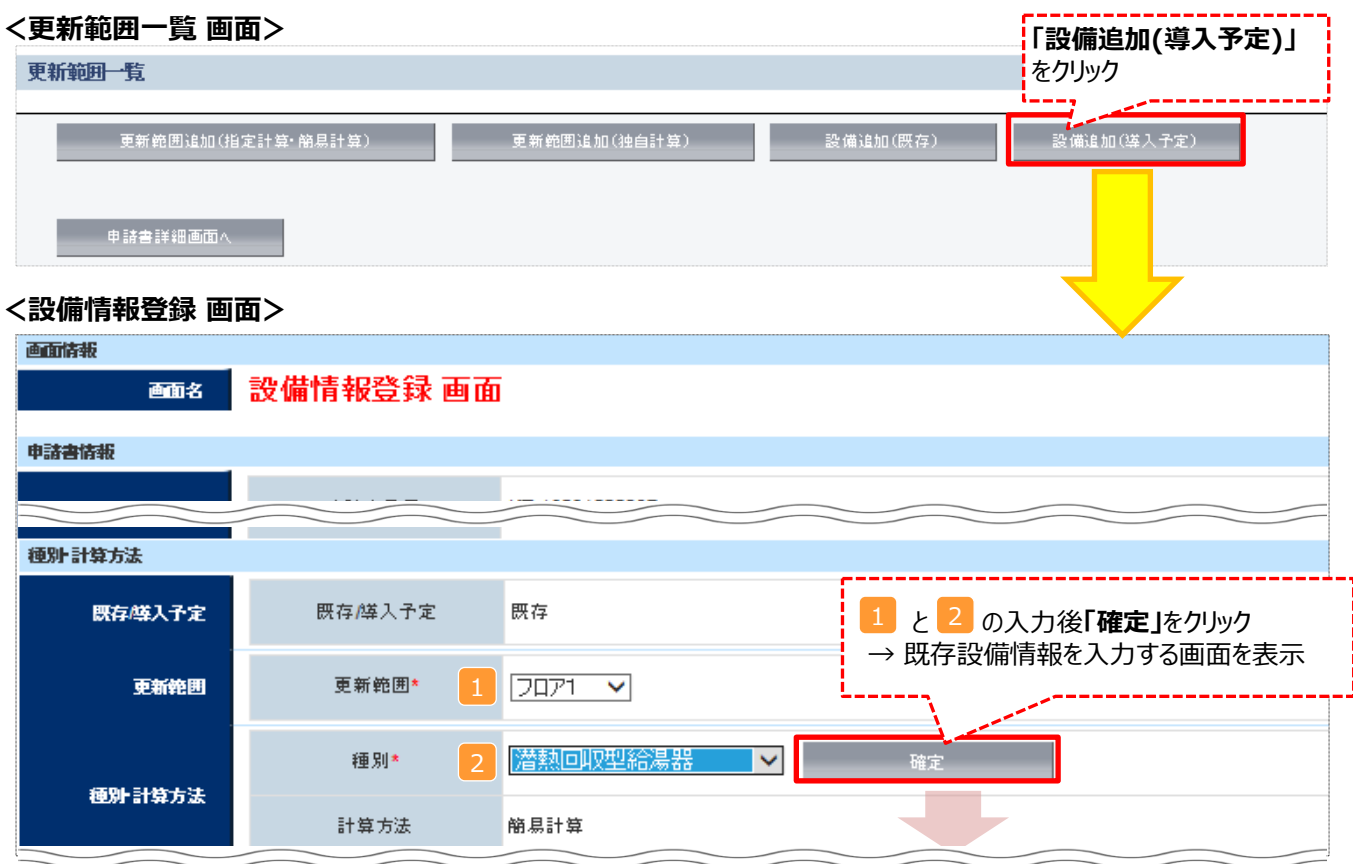

※次ページに続く

| 設備情報                      |                       |                               |              |                               |                               |
|---------------------------|-----------------------|-------------------------------|--------------|-------------------------------|-------------------------------|
|                           | 製造メーカー                | <b>nd製作所</b>                  |              |                               |                               |
| 設備情報                      |                       |                               |              |                               |                               |
|                           | 製品名                   | ECO給湯器NEO                     |              |                               |                               |
|                           | 3<br>型番*              | NEW-KYU500 / 78.0 % V         |              |                               |                               |
|                           | 台数*<br>$\overline{4}$ | 71台<br>11                     |              |                               | 型番を選択すると、導入設備<br>登録で入力した内容が自動 |
|                           | 設置年*<br>5             | 2016年 ✔                       |              | 表示される                         |                               |
|                           |                       | 潜熱回収型給湯器                      |              |                               |                               |
|                           | 性能区分                  |                               |              |                               |                               |
| 基準要件                      | 基準値                   | 94% 以上<br>$\langle 2 \rangle$ |              |                               |                               |
|                           | 性能值                   | 95.0                          |              |                               |                               |
|                           | 備考                    |                               |              |                               |                               |
|                           |                       | 燃料使用量                         |              |                               |                               |
| 3 から 8 の入力後、              |                       |                               |              |                               |                               |
| 「既存設備 計算結果の取得」をクリック       | ₽¥                    | 78.0%                         |              |                               |                               |
|                           | 貯湯タンク*<br>6           | 有り<br>v                       |              |                               |                               |
| 運転条件                      | 使用エネルギー* フ            | 都市ガス(46MJ/m3)<br>$\checkmark$ |              |                               |                               |
|                           | 熱重換算係数*<br>8          | 46.00 MJ/m3                   |              |                               |                               |
|                           |                       |                               |              |                               |                               |
| エネルギー使用量                  | 既存設備 計算結果の取得          |                               |              |                               |                               |
|                           | 原油換算量計算               | を入力後、「原油換算量計算」をクリック<br>9      |              |                               |                               |
|                           | 必要熱量<br>月<br>(MJ)     | 能力按分後必要熱量<br>9<br>(MJ)        | I            | 一使用量<br>n3)                   | 原油換算量<br>(k)                  |
|                           | 1月                    | 14,455<br>14,455.0            |              |                               | 「既存設備 計算結果の取得」をクリック後、         |
| エネルキー使用量(力)               | 2月                    | 14,455<br>14,455.0            |              | 9 を入力                         |                               |
| 「既存設備 計算結果の               |                       | 14.455<br>14.455.0            |              | <mark>.</mark> ※熱量按分が必要ない場合は、 |                               |
| 取得」をクリックすると、              | 11月                   | 14,455<br>14,455.0            |              |                               | 左記「必要熱量」にある値と同じ値を             |
| 既存設備で計算した必<br>要熱量が自動表示される | 12月                   | 14,455<br>14,455.0            |              | 手入力する。<br>457.5               | 0.531                         |
|                           | 指合                    | 173460                        | 173460       | 5,490.0                       | 6.372                         |
| 対象機器内訳                    |                       |                               |              |                               |                               |
| 対象搬器<br>No.               | 製造メーカー                | 製品名                           | 型番           | 「保存」をクリック                     | 「原油換算量計算」をクリック後、              |
| 1<br>給湯器                  | oo製作所                 | ECO銘湯器 NEO                    | NEW-KYU500   |                               |                               |
|                           |                       |                               |              |                               |                               |
| 2<br>膨張タンク                | ac製作所                 | 膨張タンクT<br>戻る                  | NEW-KYU500-T | 保存                            |                               |

<sup>※</sup>各項目における入力詳細は次ページにて説明

### ■導入予定設備情報の登録 (簡易計算)

以下の説明を参考に、導入予定設備をポータルへ登録します。

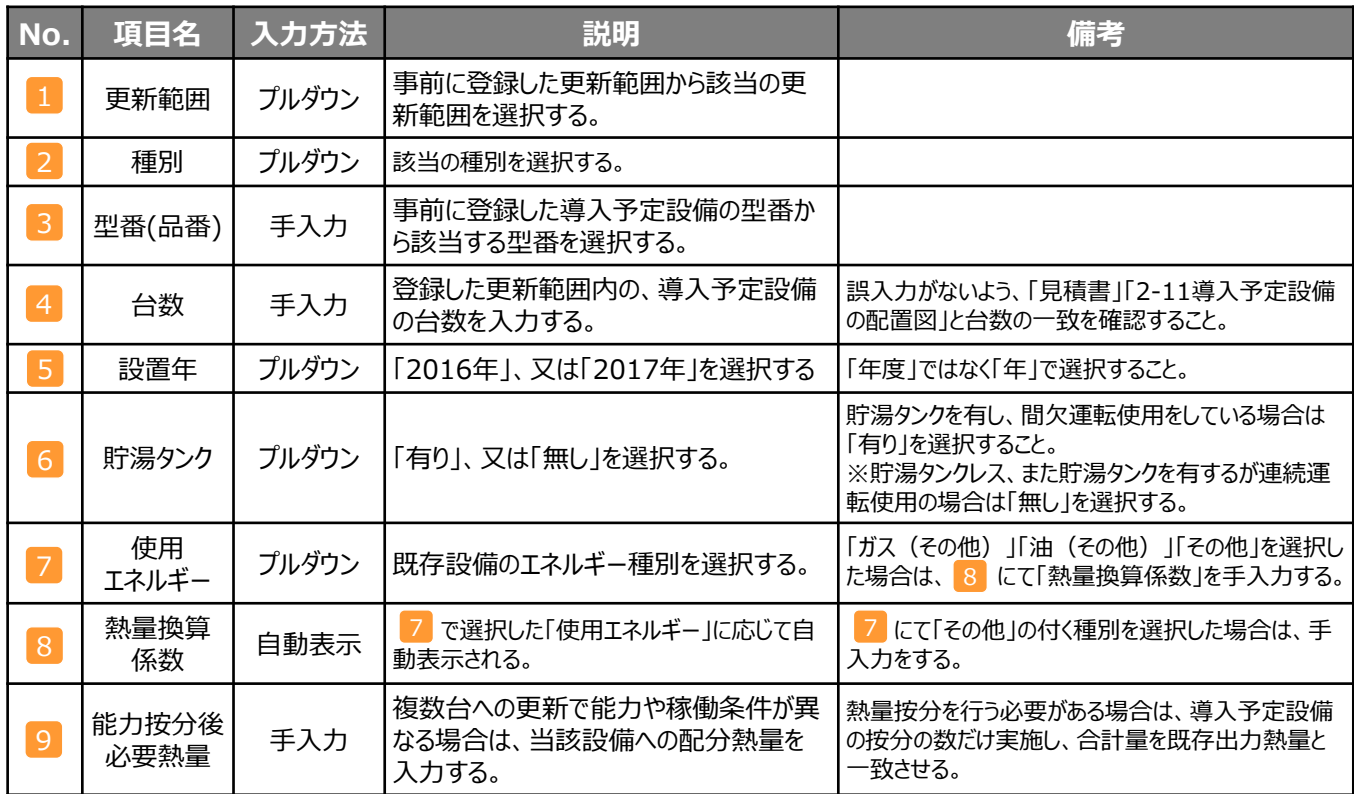

※同じ更新範囲に異なるメーカーや能力の導入予定設備がある場合は、再度「設備追加(導入予定)」をクリックし、 同じ手順に沿って導入予定設備の追加操作を行います。

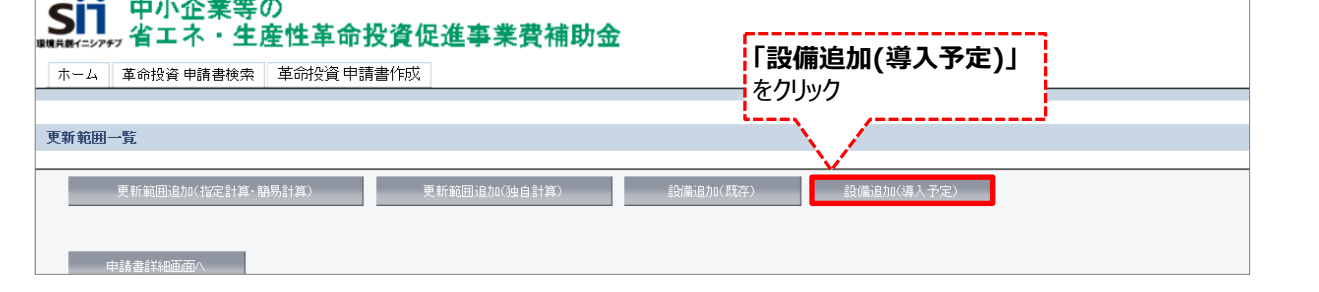

#### **<申請書詳細 画面>**

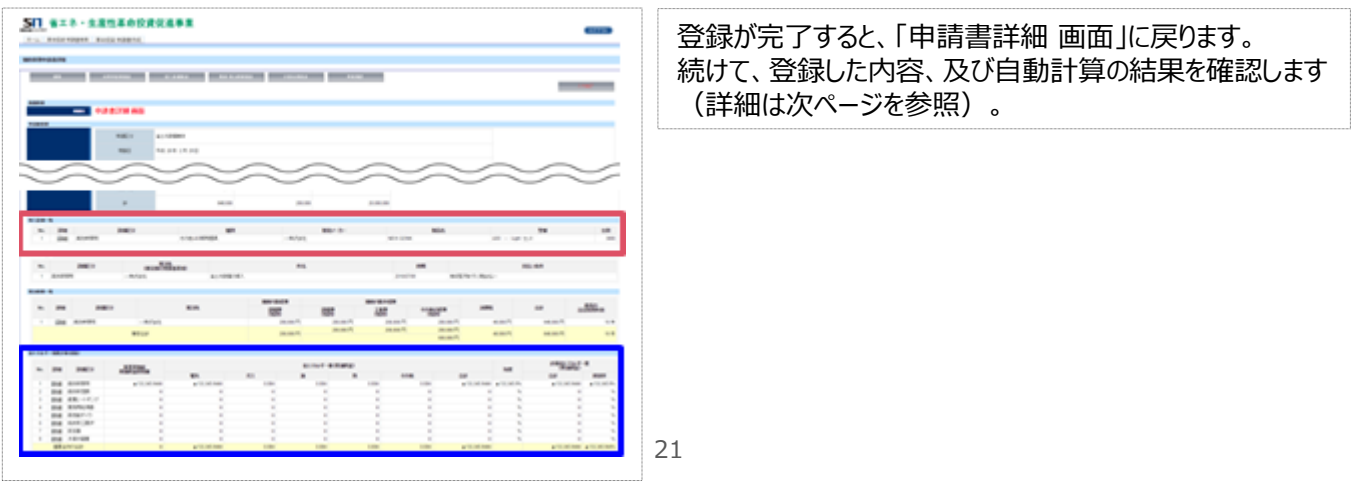

# **<参考> 登録情報を更新した場合の再計算方法**

補助事業ポータルでは、以下の順番で情報の登録を進めていきます。 「申請書情報」「導入予定設備」「更新範囲」の情報に 基づき、「既存設備」と「導入予定設備」のエネルギー使用量が自動で計算されます。万が一「エネルギー使用量の計算」を行っ た後に、「申請書情報」「導入予定設備」「更新範囲」の更新を行った場合には、再度「エネルギー使用量の計算」を行う必要が あります。**※情報の登録を行う際は製品カタログや仕様書等を準備の上、間違いのない情報を入力するようにしてください。**

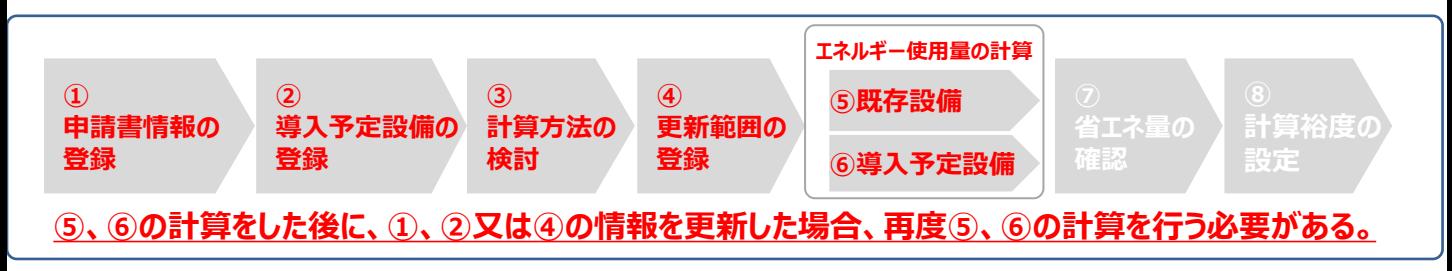

### **■再計算手順**

#### **手順1.<更新範囲一覧 画面>**

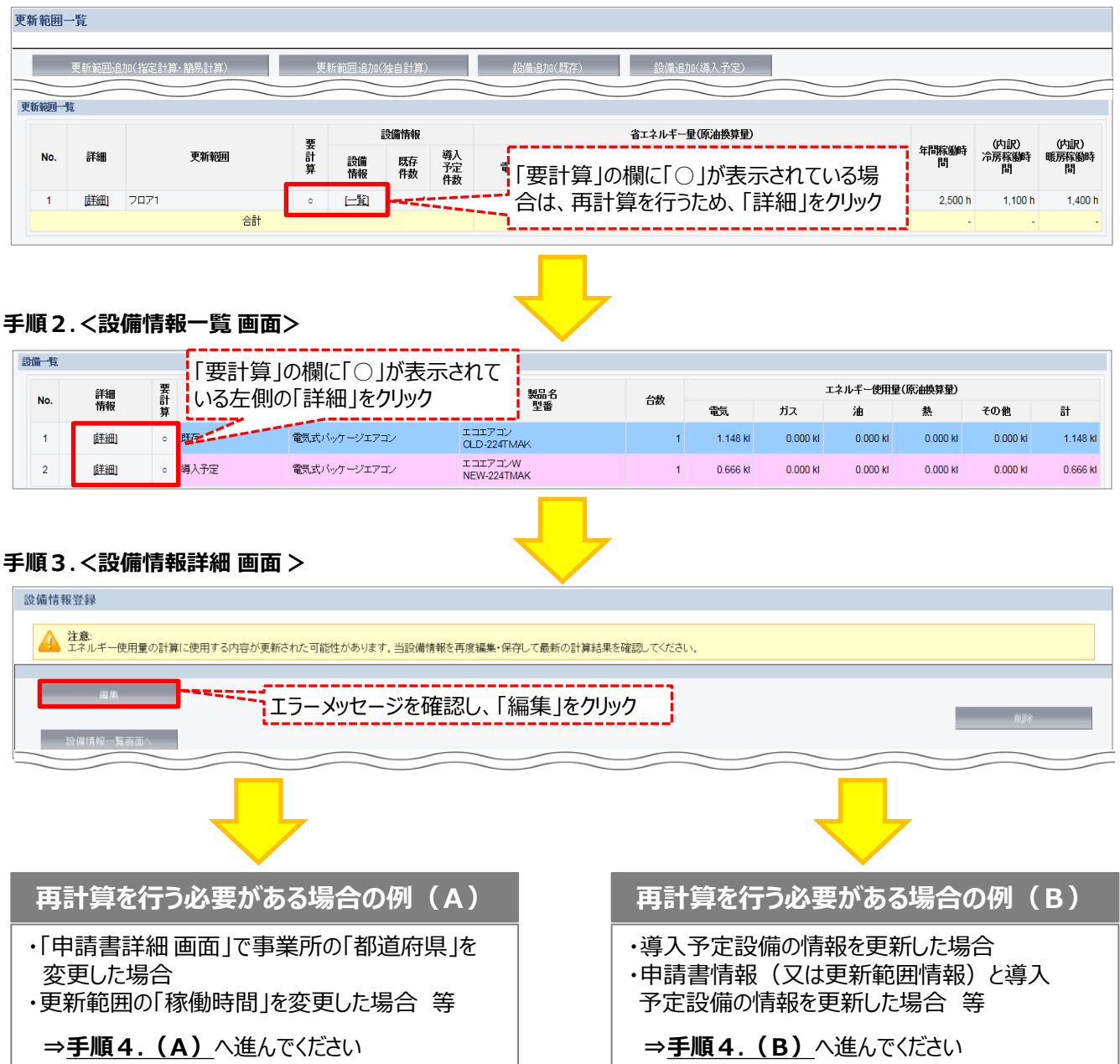

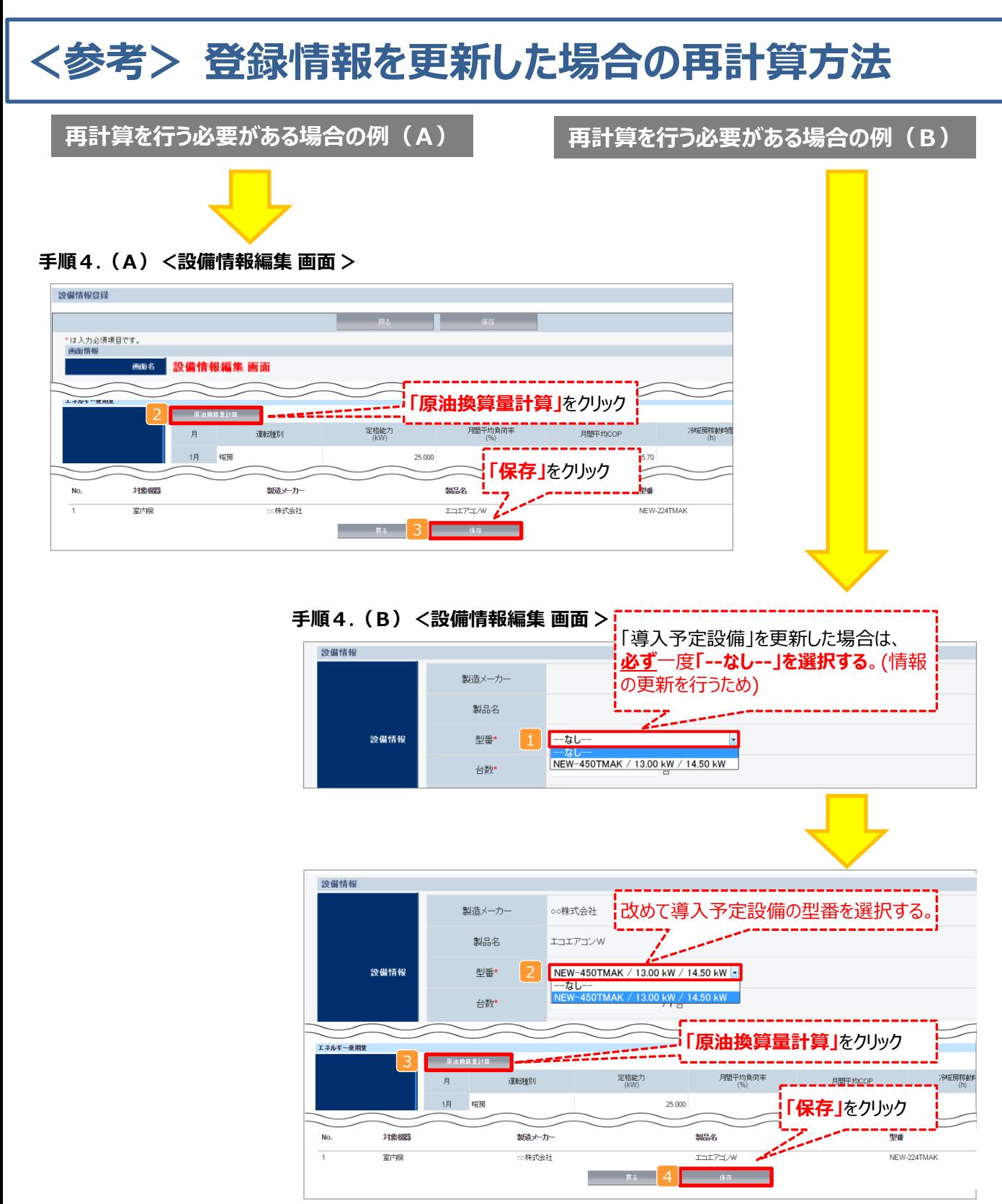

### **※「再計算を行う必要がある場合の例(B)」の際の注意点**

■導入予定設備情報を更新した場合は、忘れずに ■、 2 を行うこと。 また、申請書情報又は更新範囲情報を更新した場合は、忘れずに 3 を行うこと。 申請書情報(又は更新範囲情報)と導入予定設備情報を更新した場合は、忘れずに12及び3を行うこと。

1<mark>2</mark>、又は3 を行わずに<mark>4</mark>を行った場合でも、「更新範囲一覧 画面」と「設備情報一覧 画面」の 「要計算」欄から「○」が外れるため、そのまま提出した場合、計算が合わず**不備となるため、十分注意すること。**

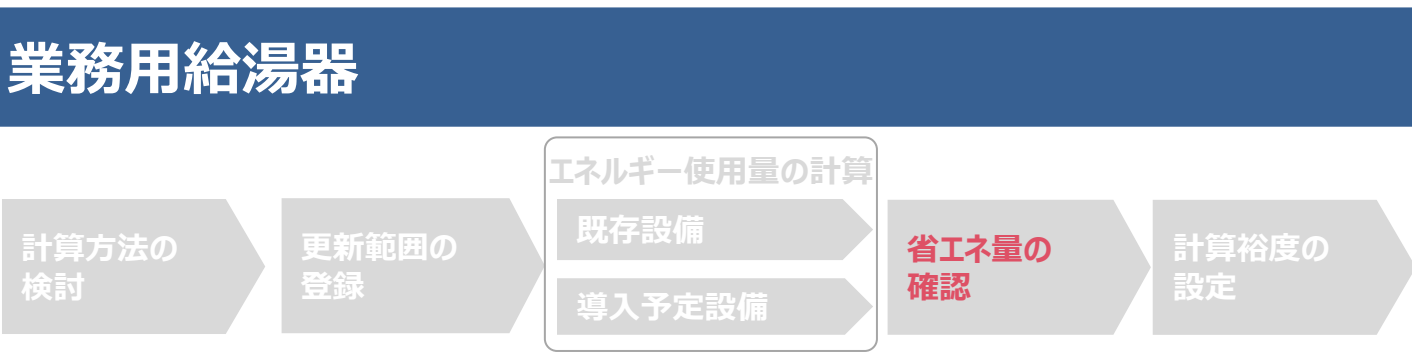

### ■登録情報の確認

「申請書詳細 画面」の「導入設備情報一覧」 で、設備の計算漏れが無いかを確認してください。

#### **<申請書詳細 画面>-<導入設備一覧>**

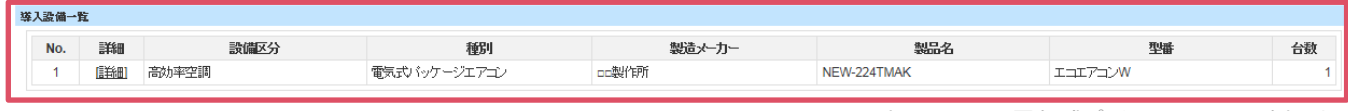

※上記画面は、電気式パッケージエアコンの例です。

### ■事業全体での省エネルギー量の確認

計算された省エネルギー量の算出結果を確認します。 申請する補助事業の省エネルギー効果を必ず確認してください。

#### **<申請書詳細 画面>-<省エネルギー効果計算(総括)>**

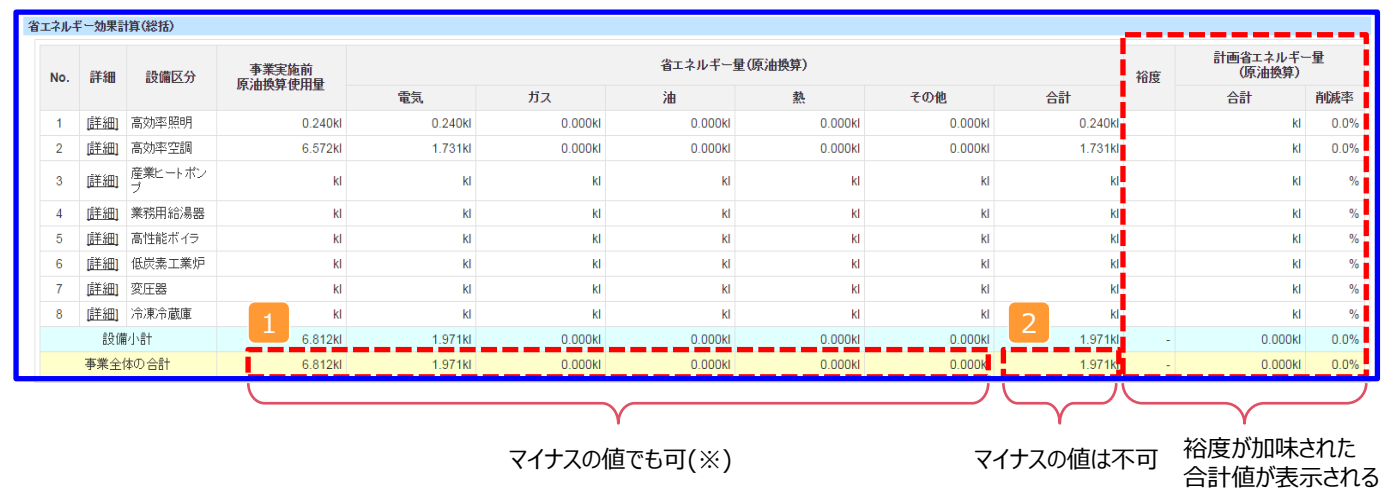

※既存設備と導入予定設備で使用エネルギーが異なる場合、使用エネルギーごとの合計(1)にマイナスの値が表示 される場合がありますが、合計(2)がプラスの値であれば問題ありません。

ただし、 事業全体の省エネルギー量の合計( <mark>2</mark> )が「 0 」またはマイナスの値となる場合は、省エネルギー効果を得られて いないため、交付申請を行うことが出来ませんのでご注意ください。

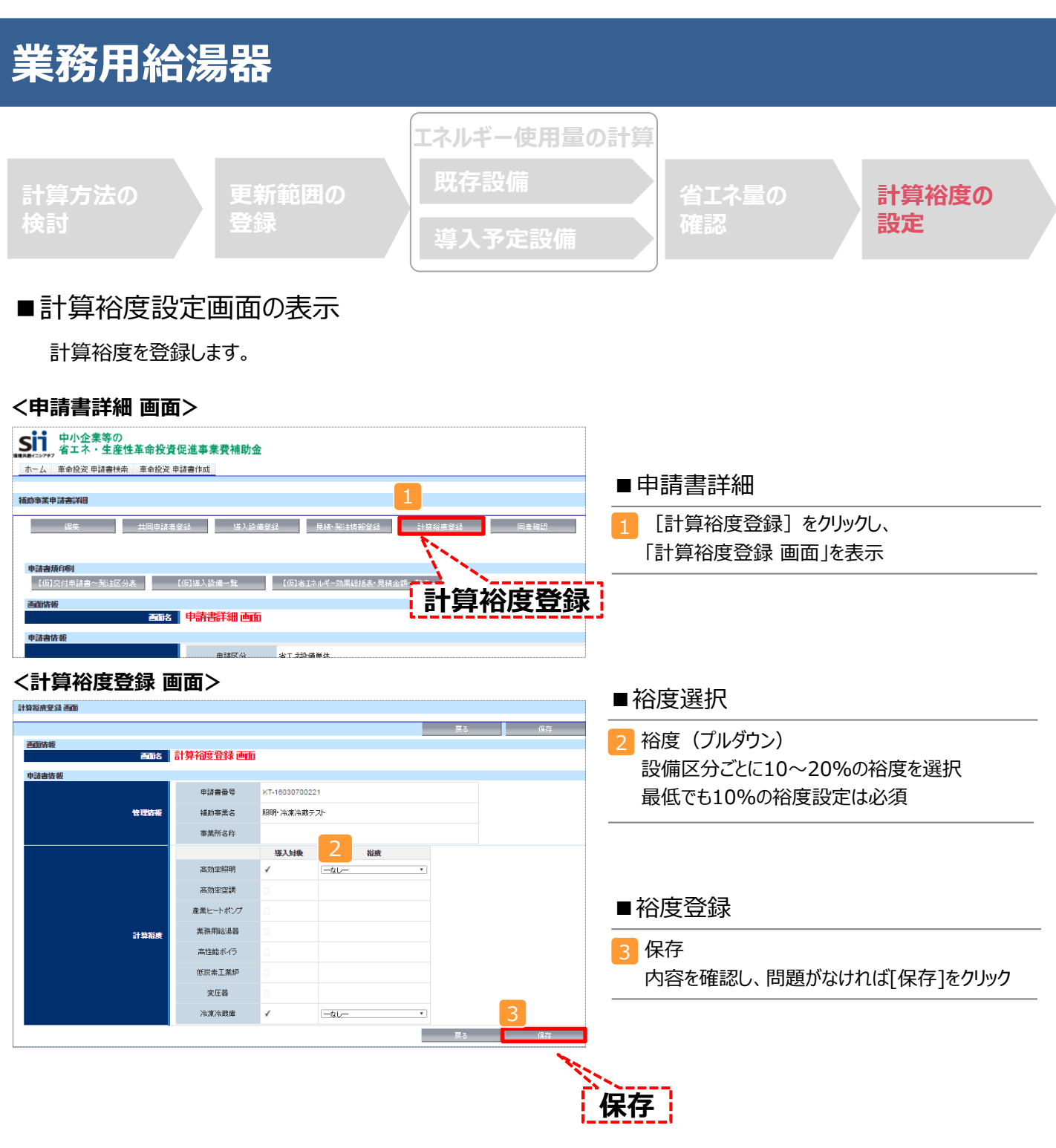

登録が完了すると、「申請書詳細 画面」に戻ります。

「省エネルギー効果計算(総括)」の「計画省エネルギー量(原油換算)」欄に、裕度が加味された省エネルギー量が表示さ れます。

これで、すべての必要情報の登録、及び省エネルギー効果計算は完了です。

■「独自計算 |を用いた場合の情報の登録について

「独自計算」で既存設備、導入予定設備のエネルギー使用量を算出した場合は、その結果を補助事業ポータルに登 録する必要があります。

補助事業ポータルでは、入力されたエネルギー使用量を自動的に原油換算し、事業全体の省エネルギー効果を算出 します。

### ■更新範囲の登録

「独自計算」を用いる際には、「更新範囲登録 画面」の計算方法の欄で必ず「独自計算」を選択し、確定ボタンをク リックしてください。その後、更新範囲の名称を入力のうえ、登録してください。 ※ 「独自計算」を選択した場合は、稼働条件(稼働時間や必要熱量 等)の登録は行いません。

独自計算の詳細は、別冊「設備別 省エネルギー効果計算の手引き **独自計算(全設備区分 共通)**」を参照してください。

## ■エネルギー使用量計算書サンプル (簡易計算パターン①/既存設備)

2-7 エネルギー使用量計算書(設備毎/既存設備)

#### ■基本情報

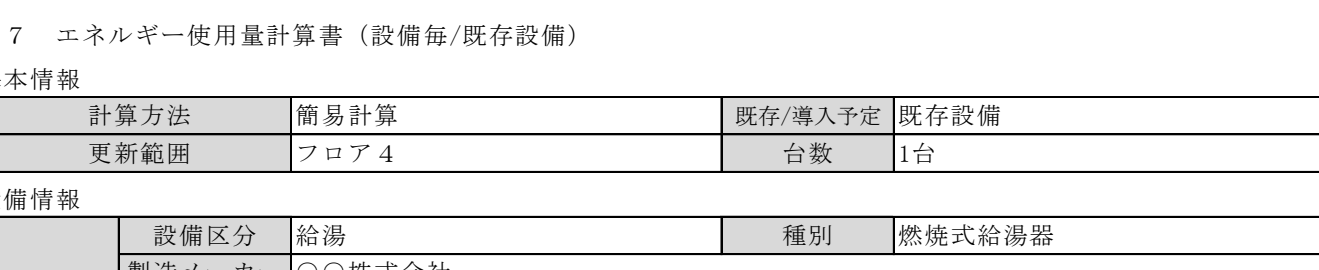

#### ■設備情報

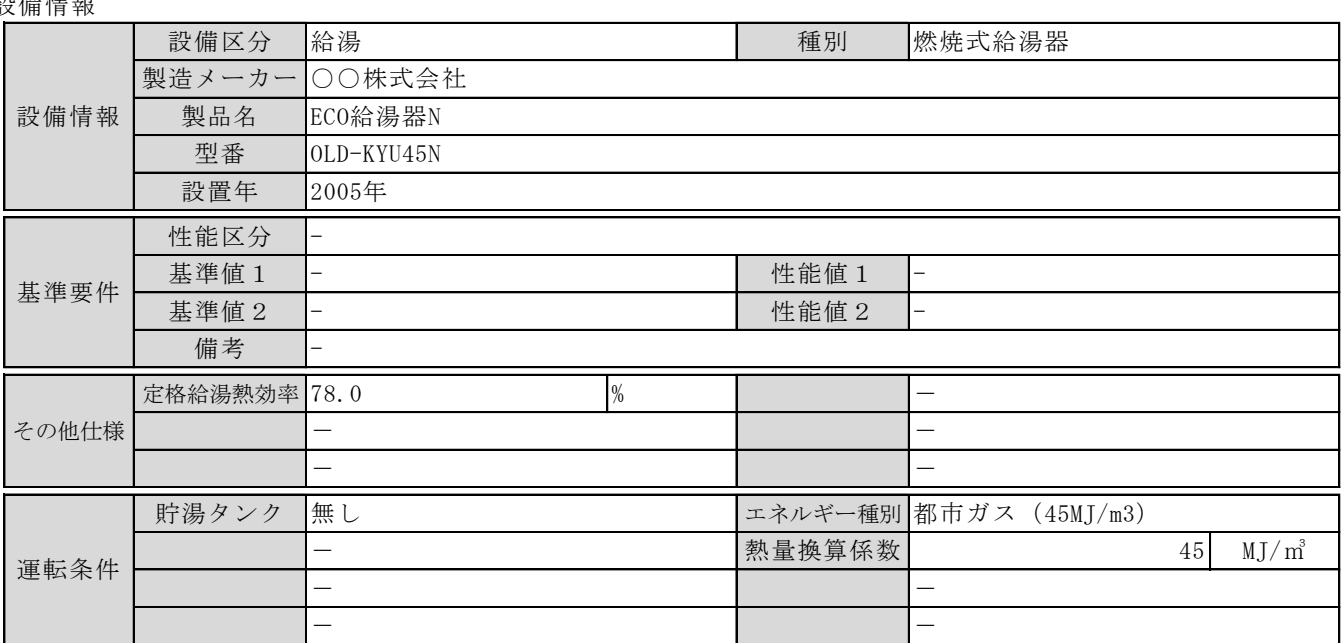

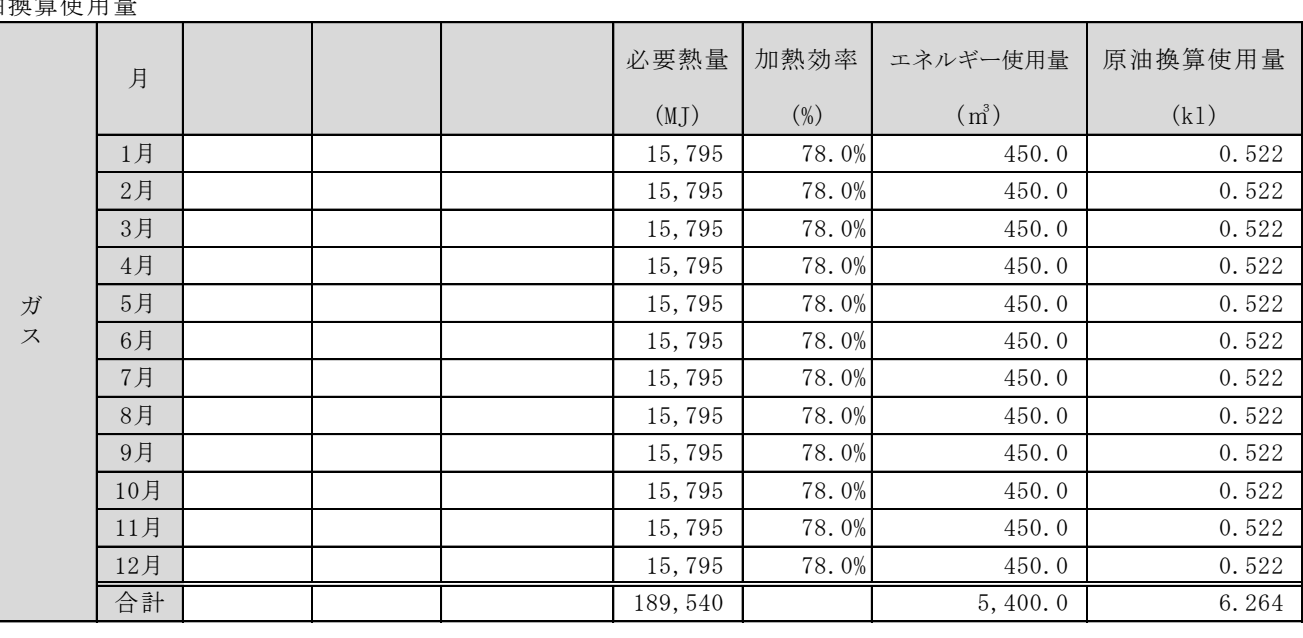

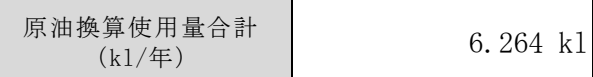

## ■エネルギー使用量計算書サンプル (簡易計算パターン①/導入予定設備)

2-7 エネルギー使用量計算書(設備毎/導入予定設備)

#### ■基本情報

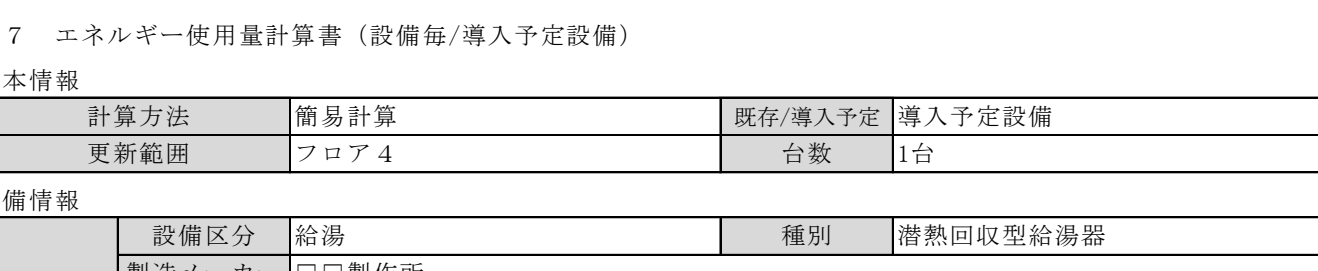

#### ■設備情報

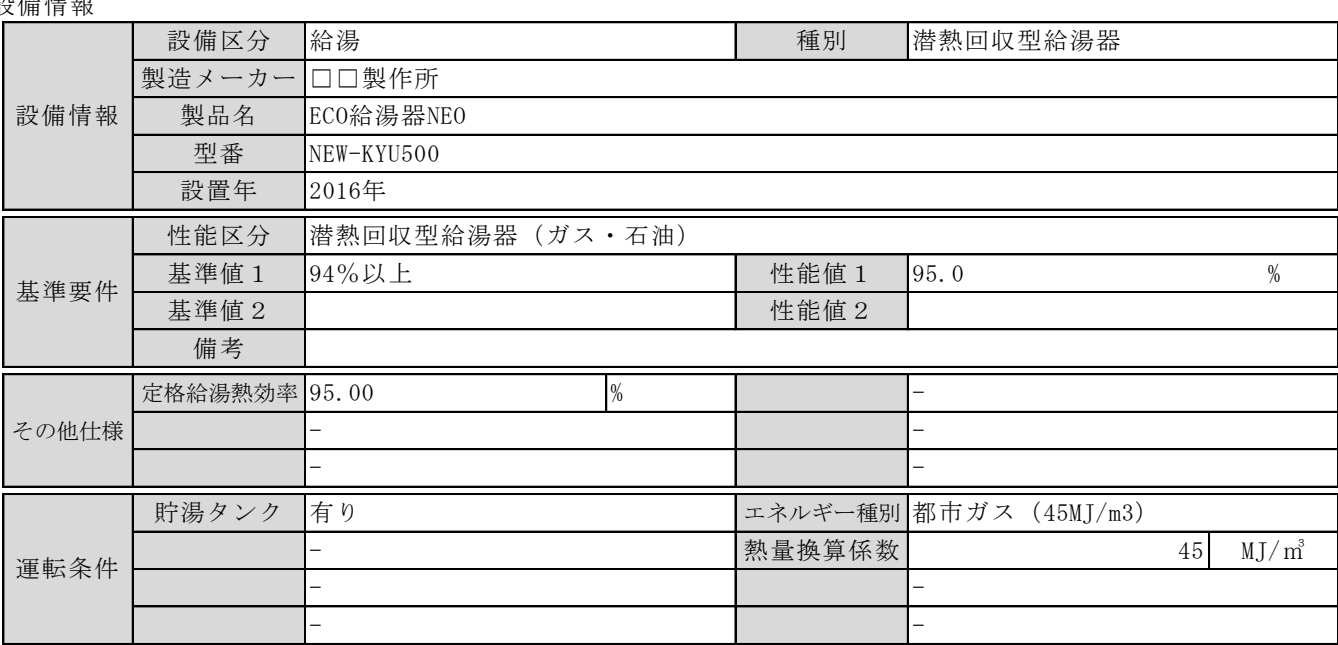

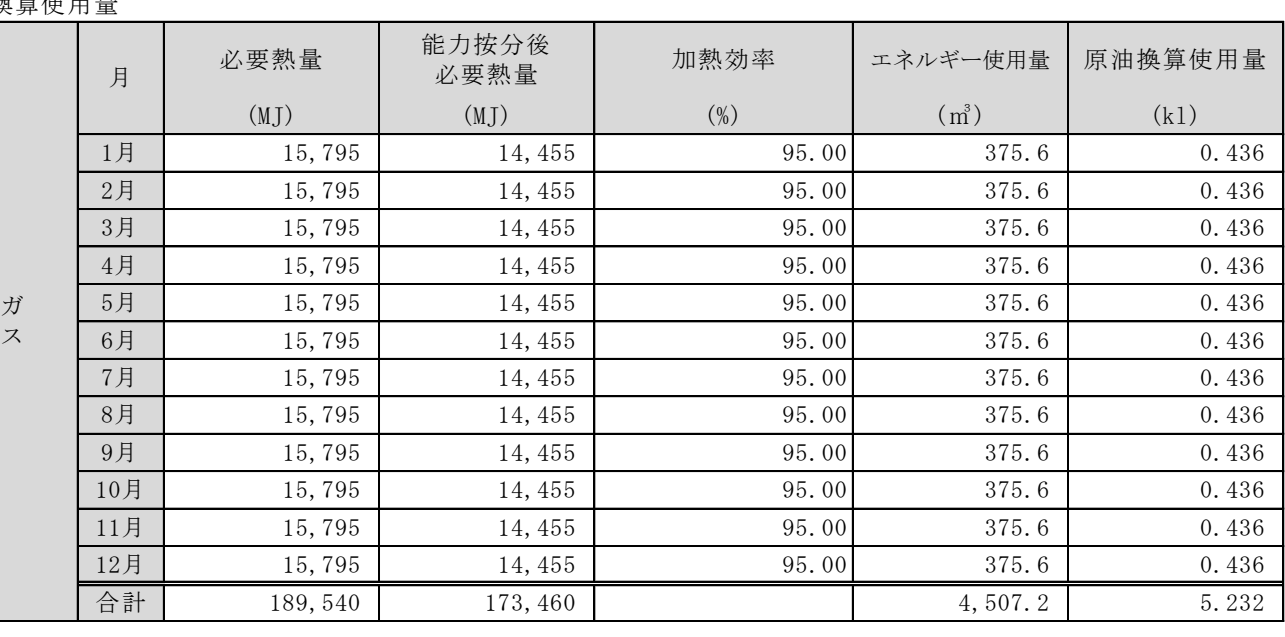

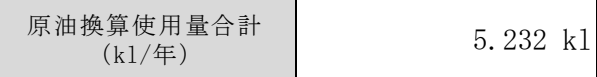

## ■エネルギー使用量計算書サンプル (簡易計算パターン②/既存設備)

2-7 エネルギー使用量計算書(設備毎/既存設備)

#### ■基本情報

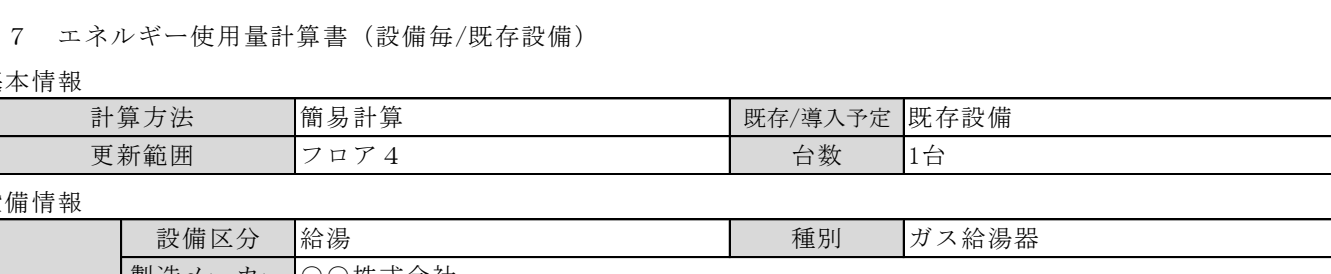

#### ■設備情報

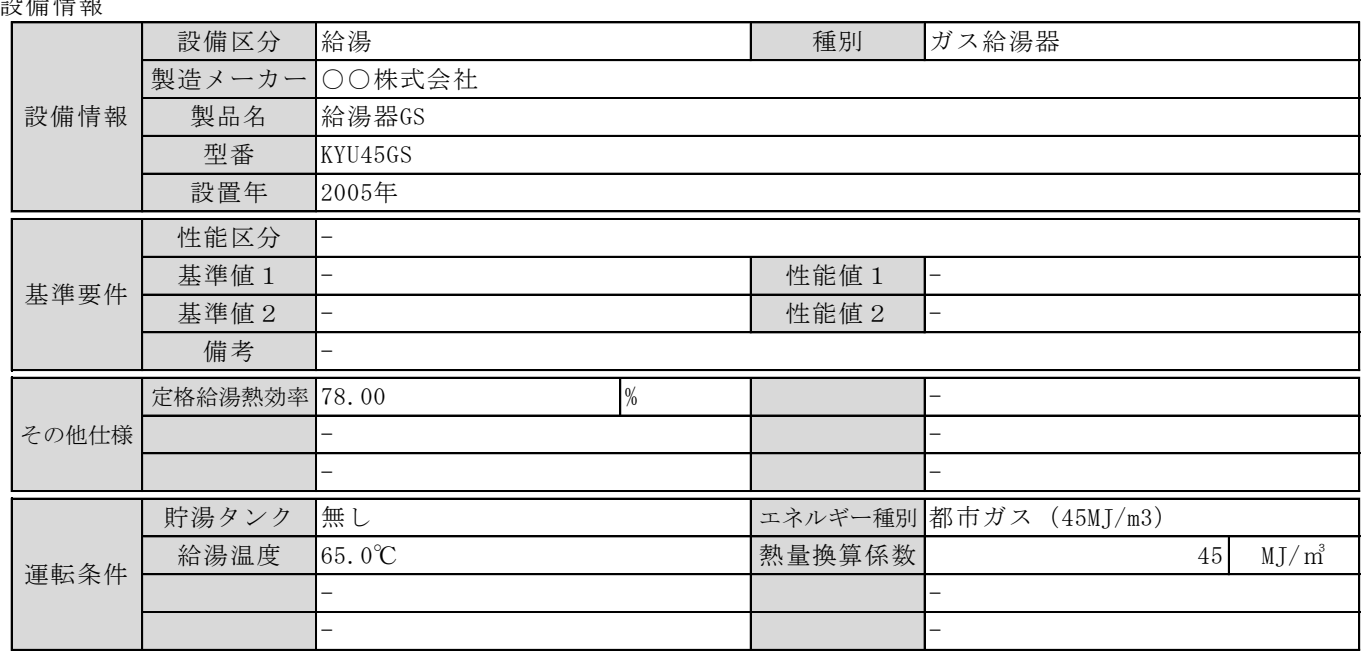

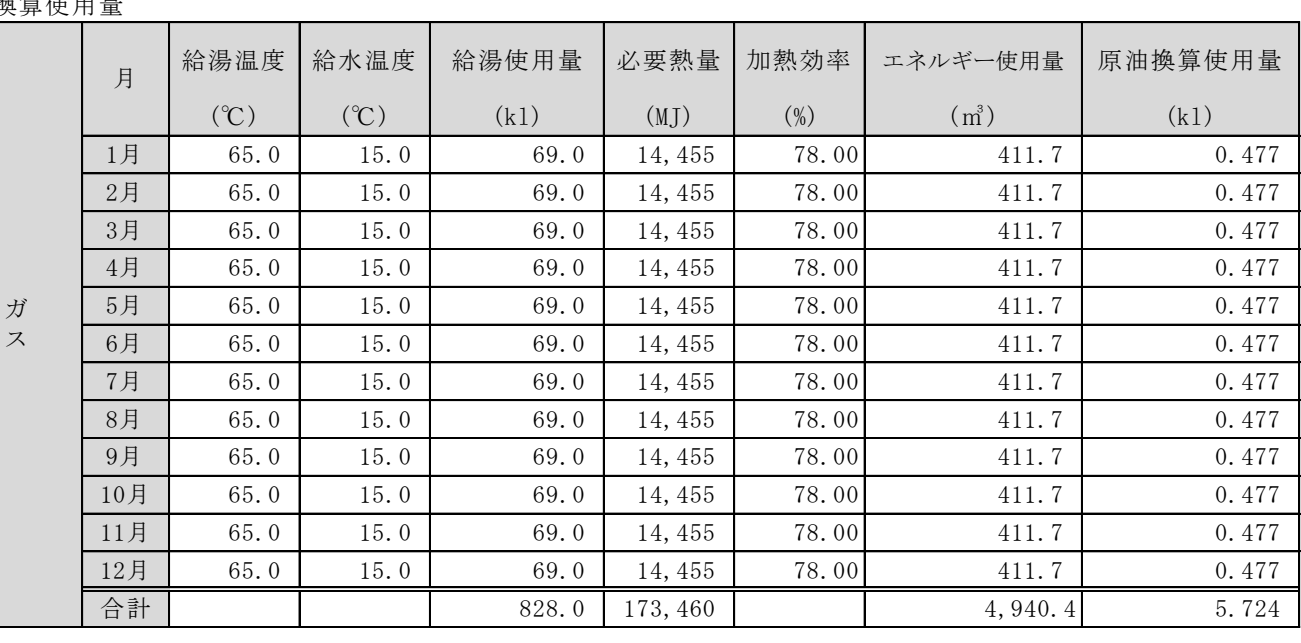

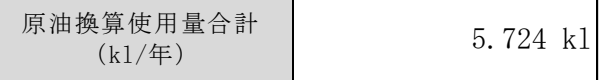

## ■エネルギー使用量計算書サンプル (簡易計算パターン②/導入予定設備)

2-7 エネルギー使用量計算書(設備毎/導入予定設備)

#### ■基本情報

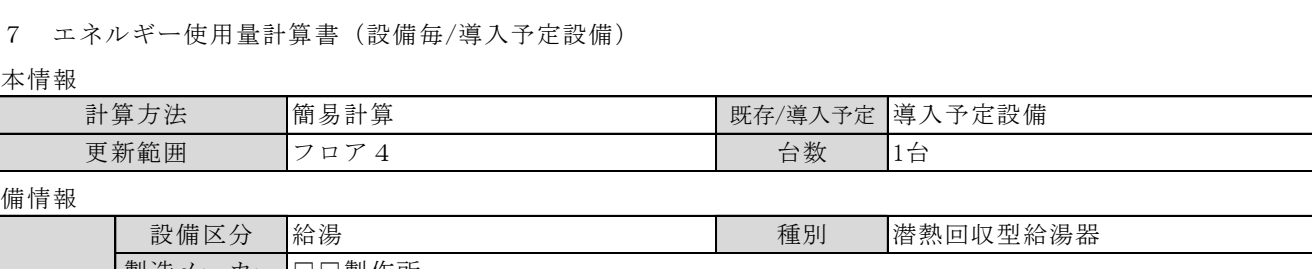

#### ■設備情報

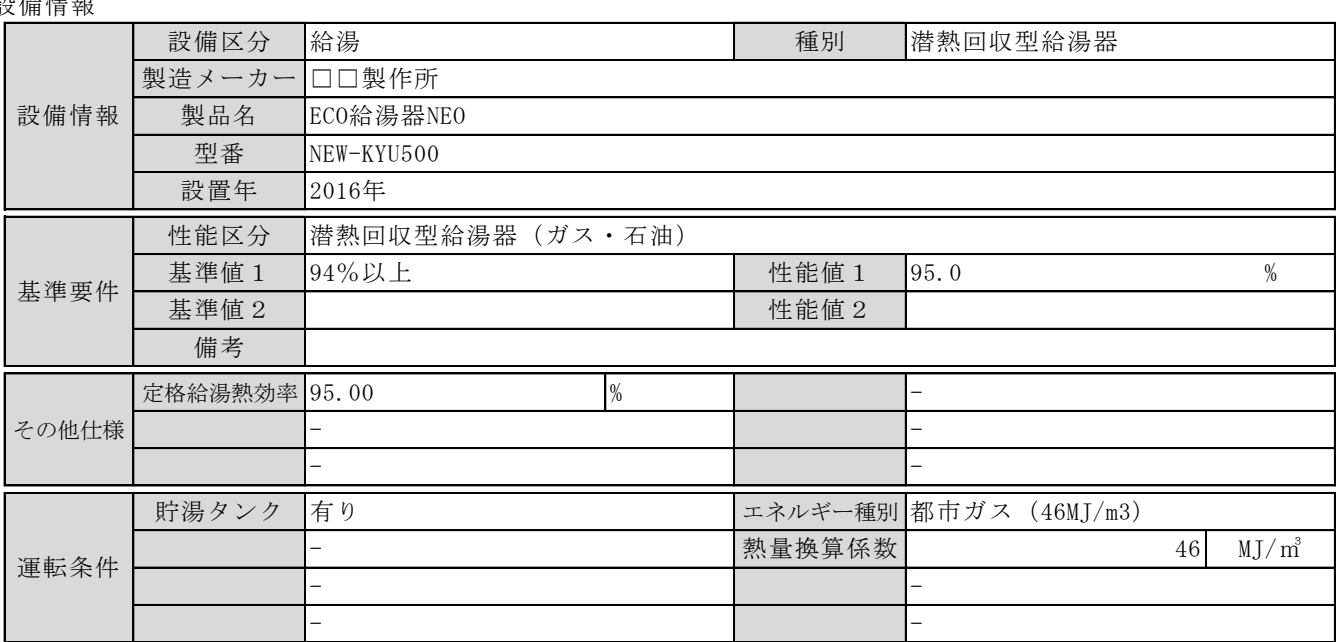

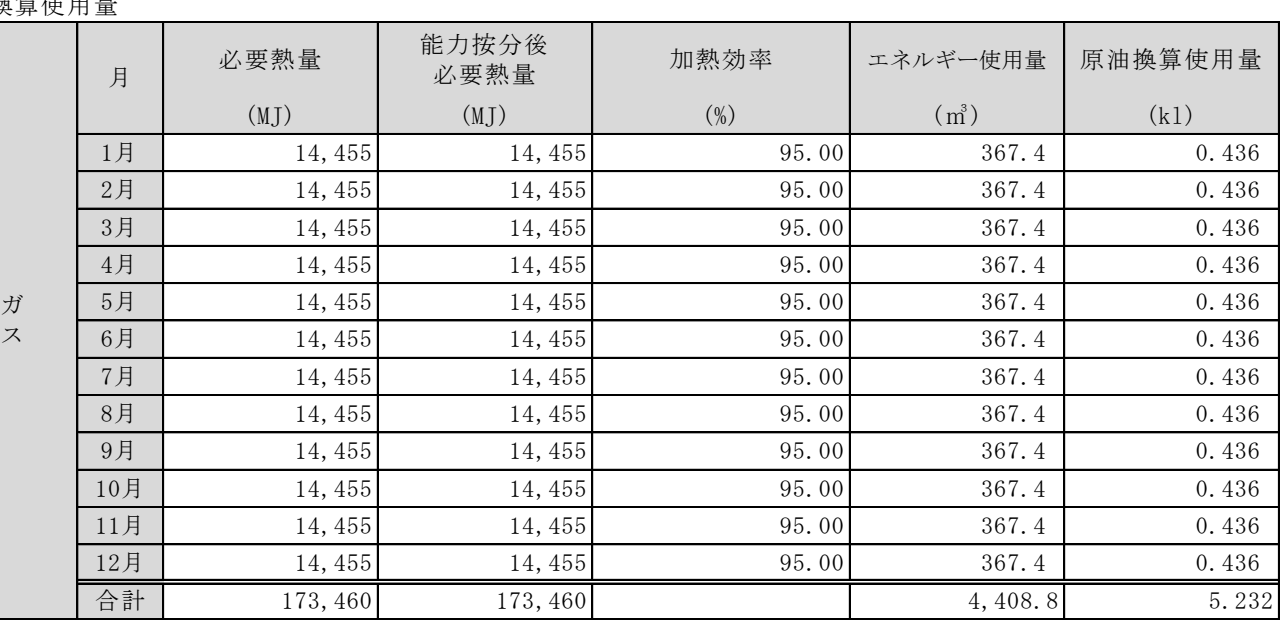

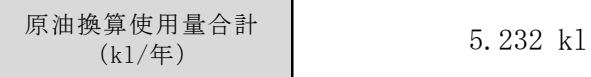

### ■必要添付書類

交付申請書には選択した計算方法に応じて下記の書類を添付してください。

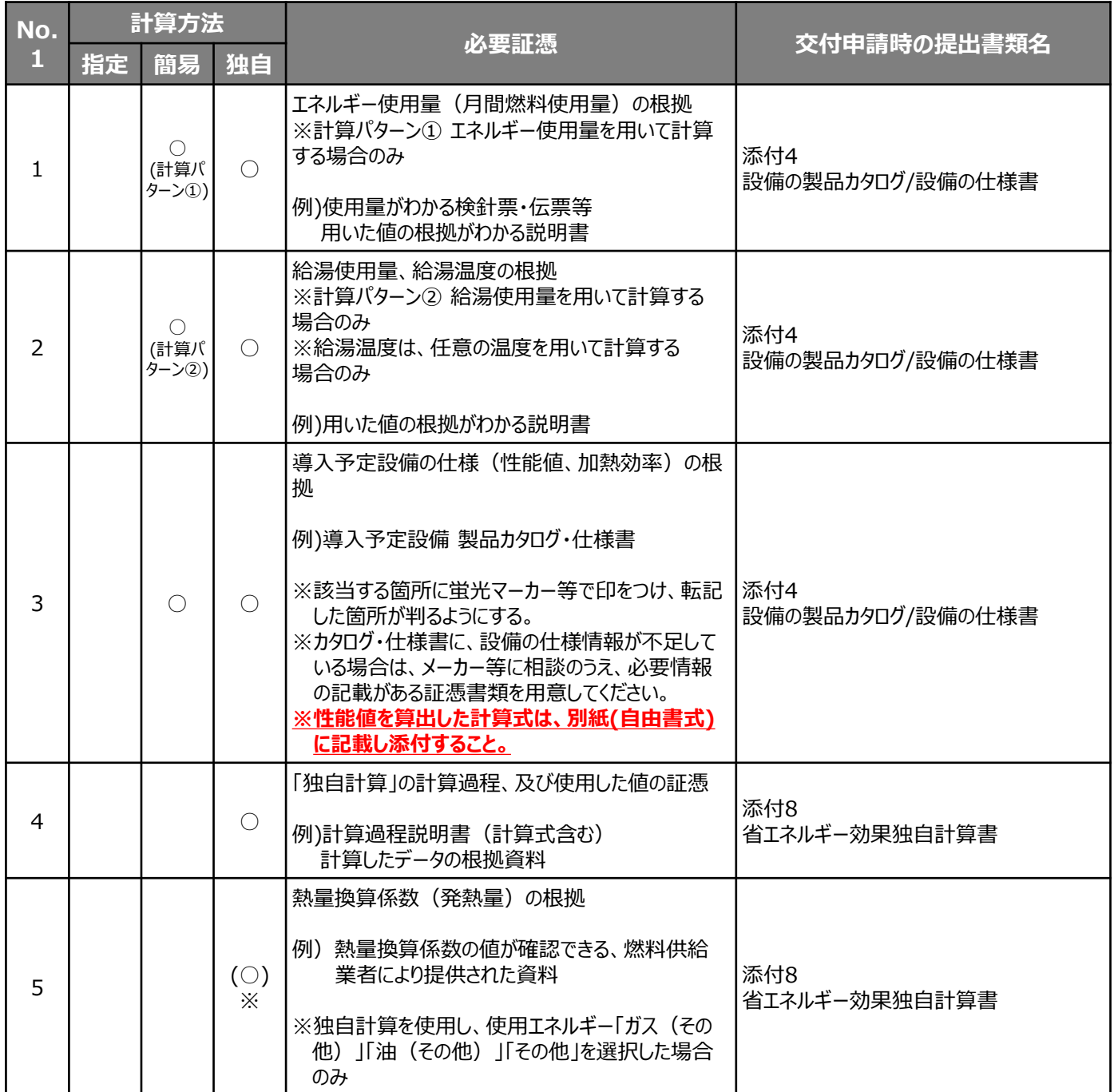

※独自計算の場合、上記必要証憑をすべて添付してください。

※簡易計算の場合、既存設備分についても添付を求める場合がありますので、手元に保管をお願いします。

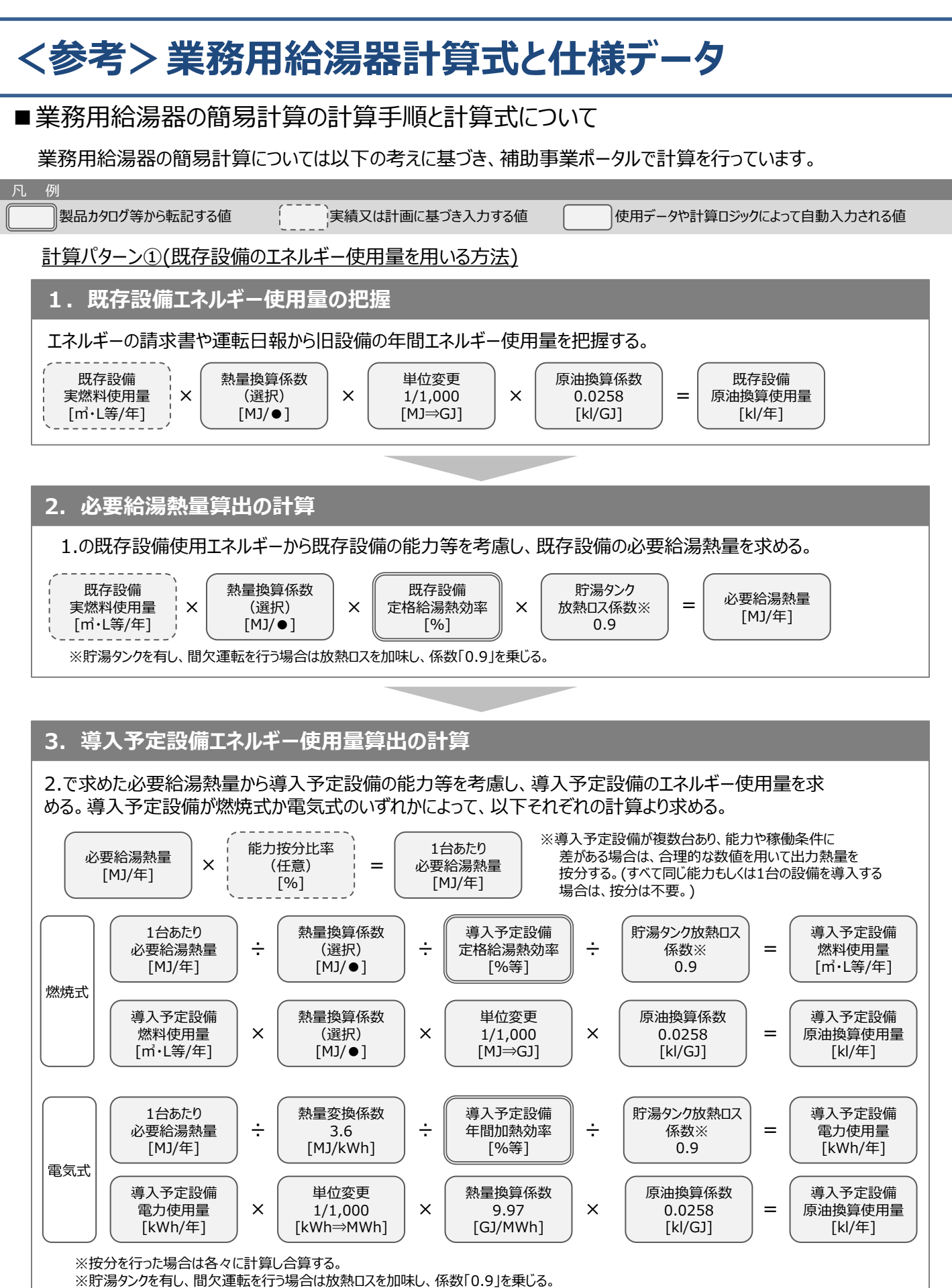

# **<参考>業務用給湯器計算式と仕様データ**

### **4. 省エネルギー量算出の計算**

1.~3.までの計算を既存・導入予定設備で実施し、各々の原油換算使用量を求める。 既存・導入予定設備の差分を省エネルギー量とする。

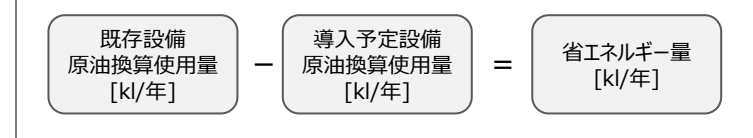

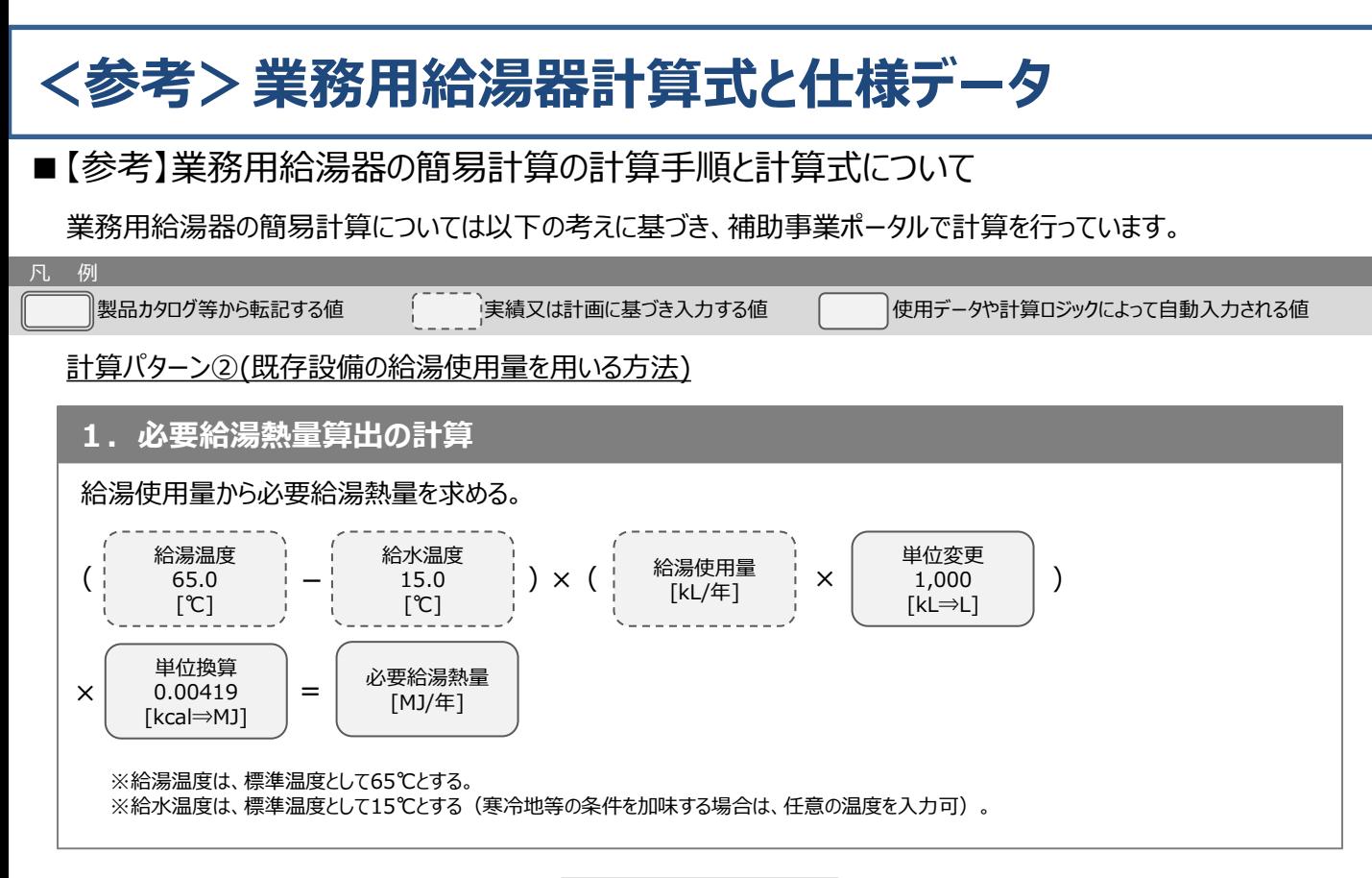

## **2. 既存設備エネルギー使用量算出の計算**

1.で求めた必要給湯熱量から既存設備の能力等を考慮し、既存設備のエネルギー使用量を求める。 既存設備が燃焼式か電気式のいずれかによって、以下それぞれの計算より求める。

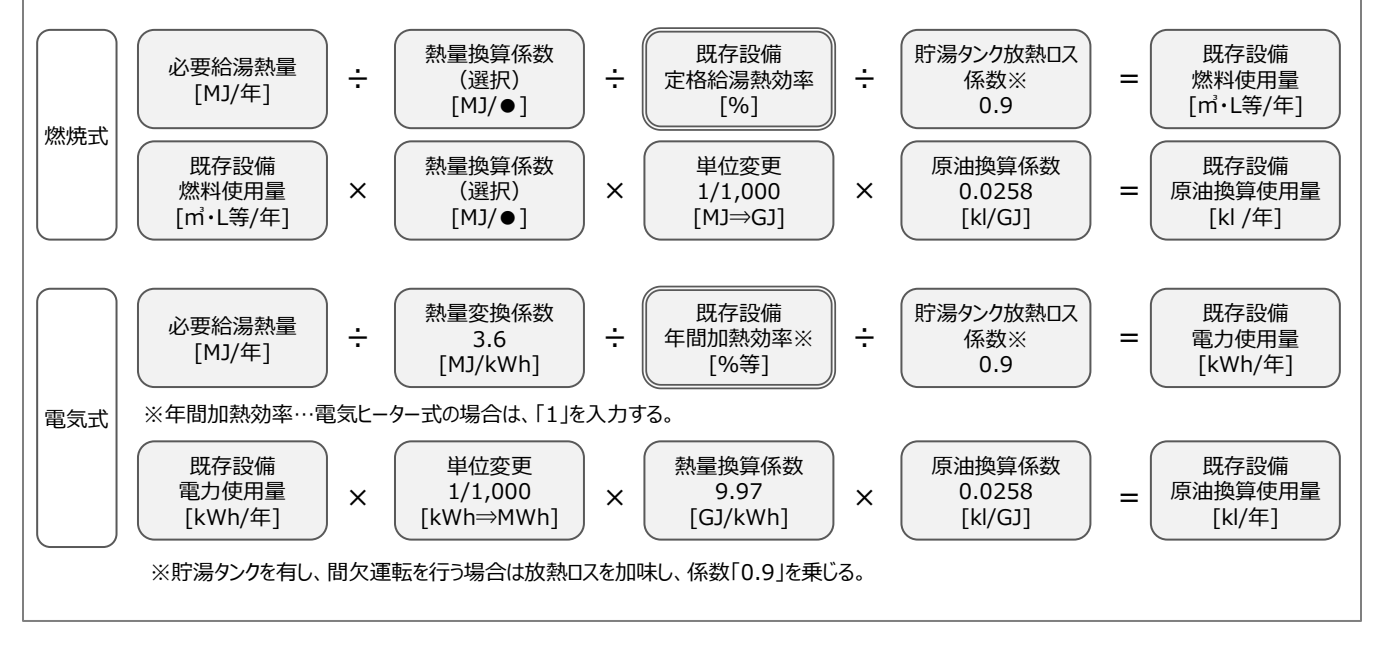

※次ページに続く

# **<参考>業務用給湯器計算式と仕様データ**

### **3. 導入予定設備エネルギー使用量算出の計算**

1.で求めた必要給湯熱量から導入予定設備の能力等を考慮し、導入予定設備のエネルギー使用量を求める。 導入予定設備が燃焼式か電気式のいずれかによって、以下それぞれの計算より求める。

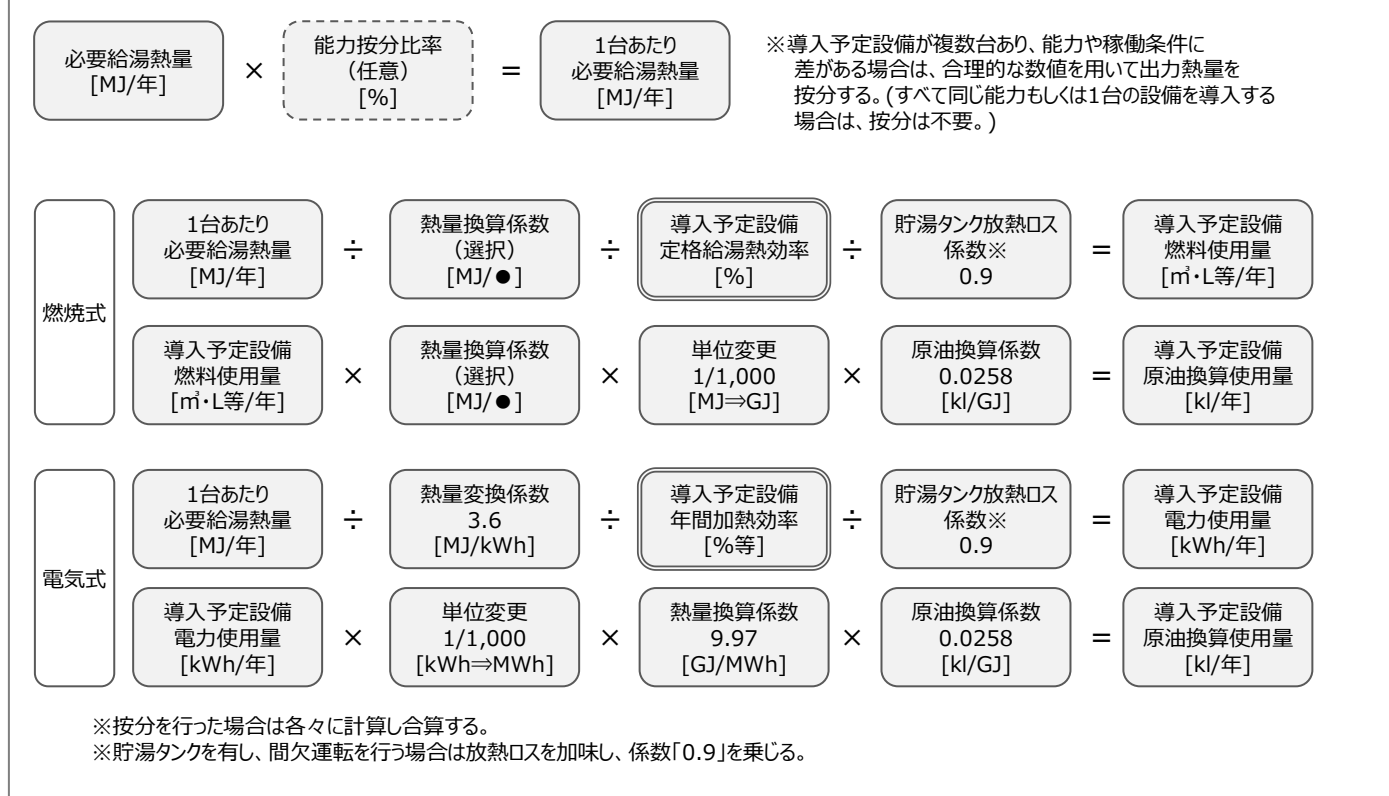

### **4. 省エネルギー量算出の計算**

2.と3.までの計算を既存・導入予定設備で実施し、各々の原油換算使用量を求める。 既存・導入予定設備の差分を省エネルギー量とする。

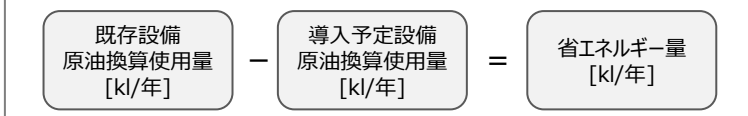

# **<参考>業務用給湯器計算式と仕様データ**

## ■使用データ

### **熱量換算に利用する燃料の発熱量**

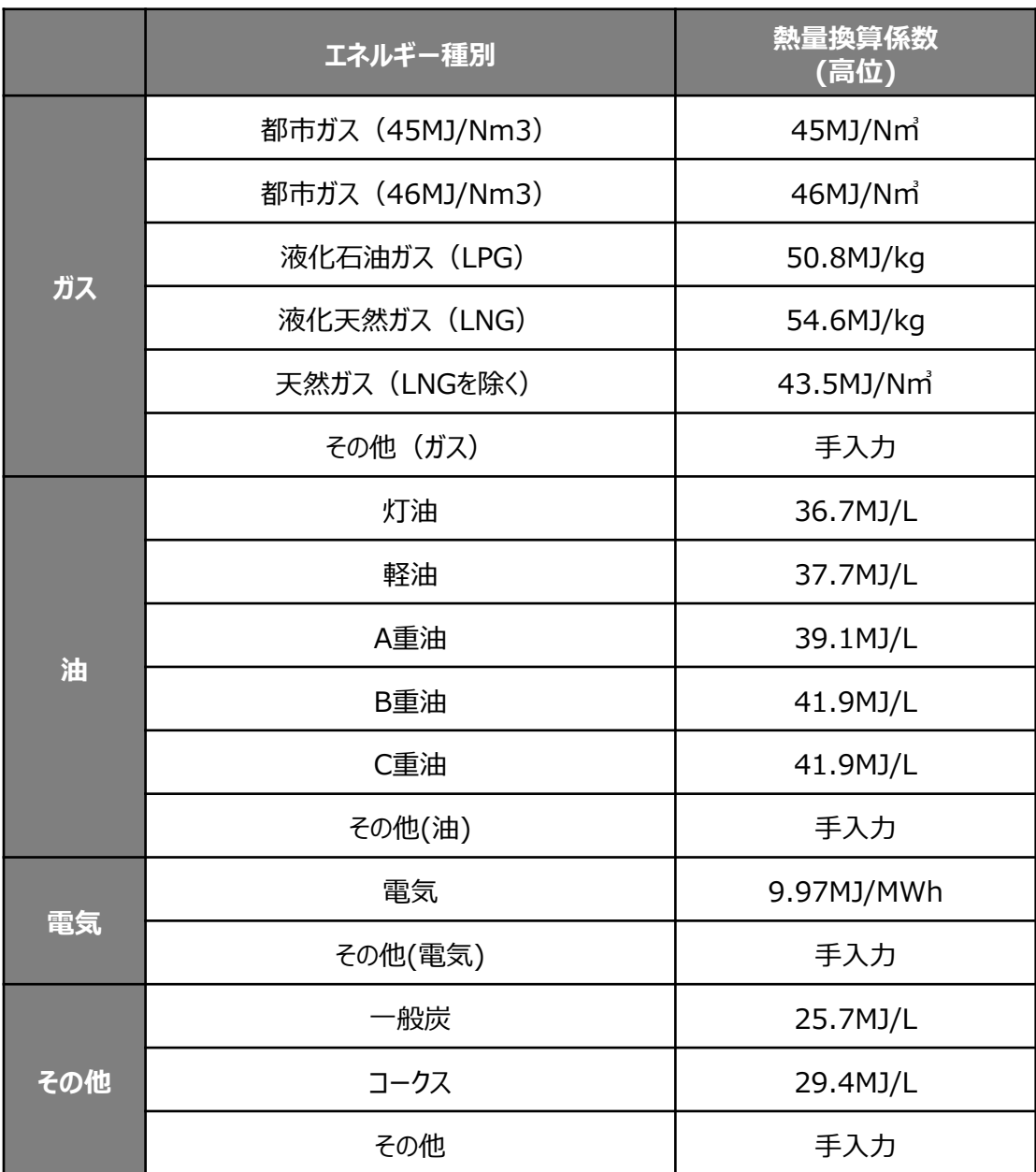